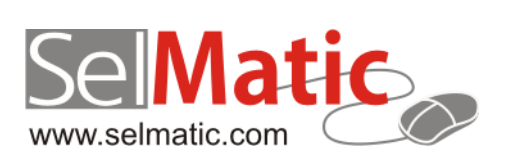

# SelMatic ERP Бележки към релийз 2019.10

*В този документ са описани най-новите функционалности и изменения в SelMatic ERP.*

> **Цветелина Лалова Селматик ЕООД 01.10.2019**

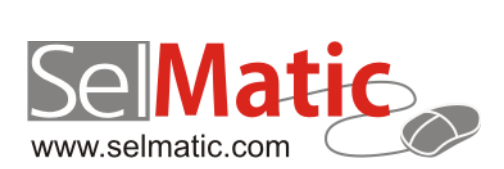

## <span id="page-1-0"></span>Съдържание

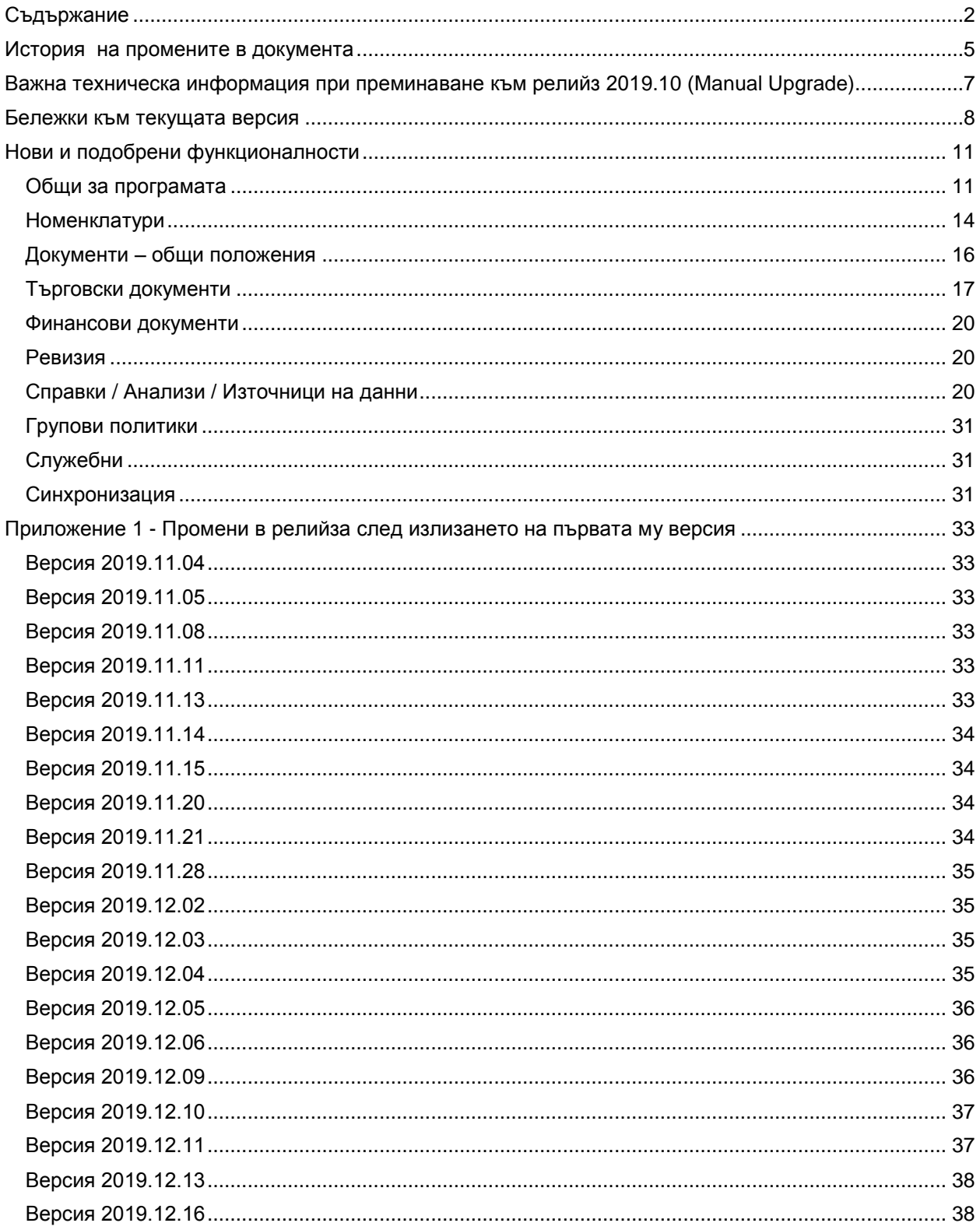

София 1000 р-н Витоша | ул. "Бяло поле" № 17 С-я С ап. 6 info@selmatic.com | www.selmatic.com тел. 02 439 02 90

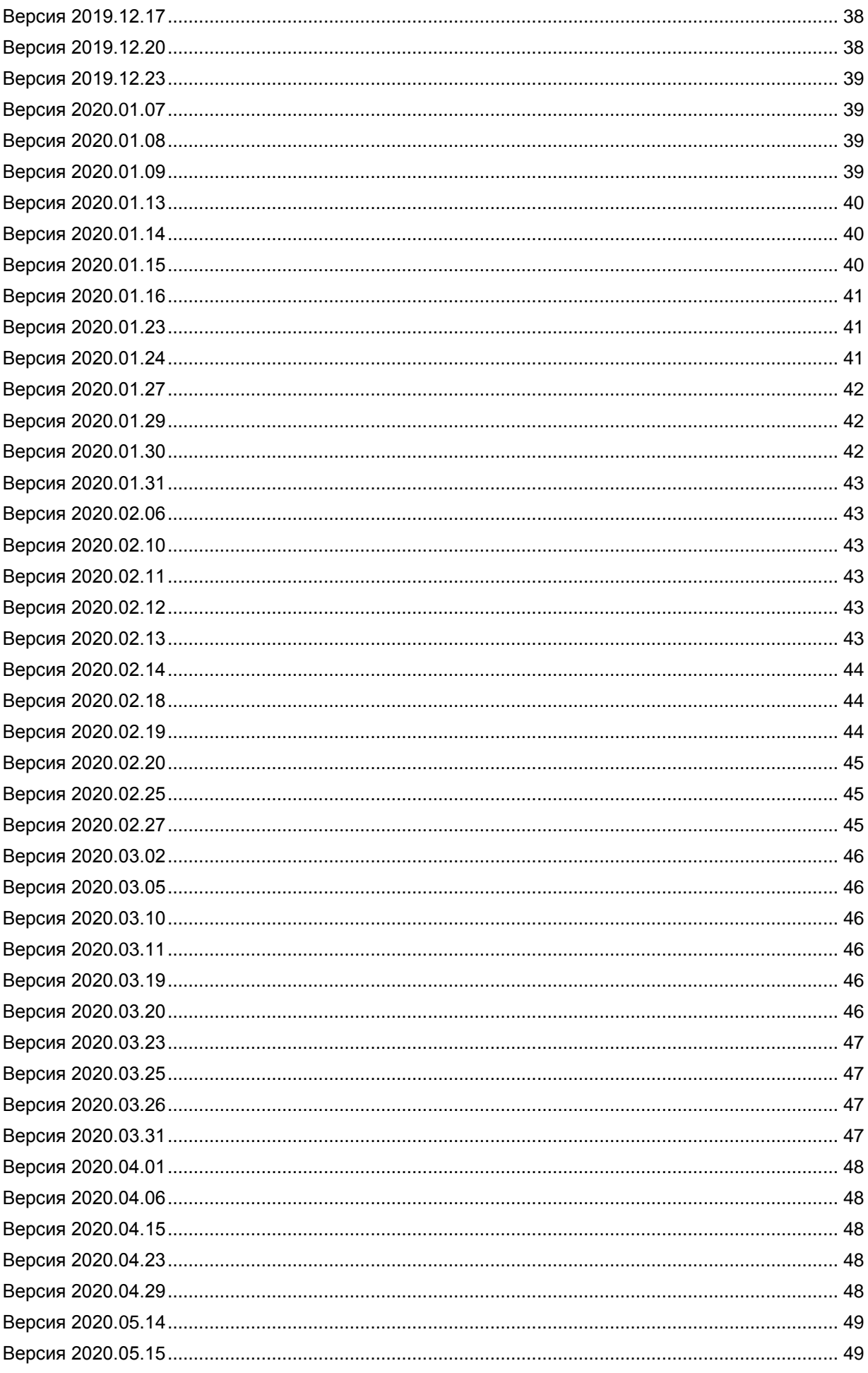

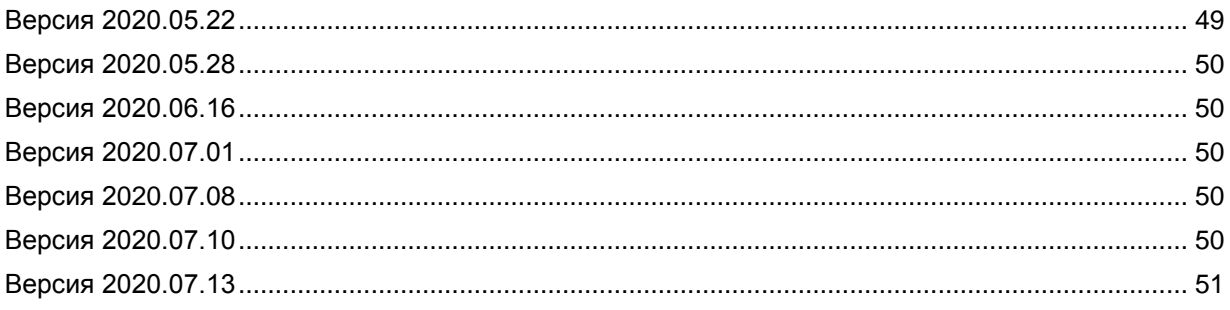

## <span id="page-4-0"></span>**История на промените в документа**

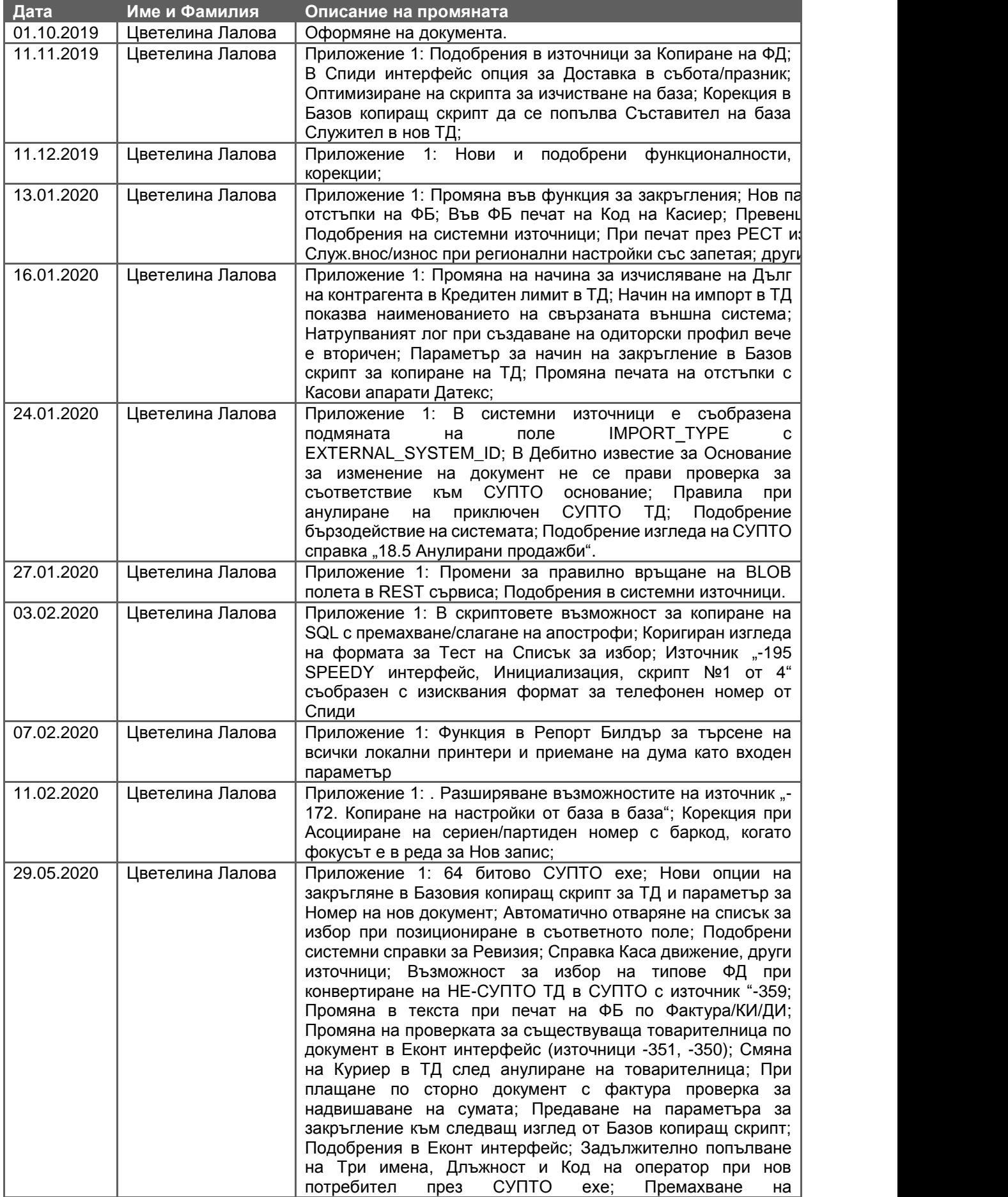

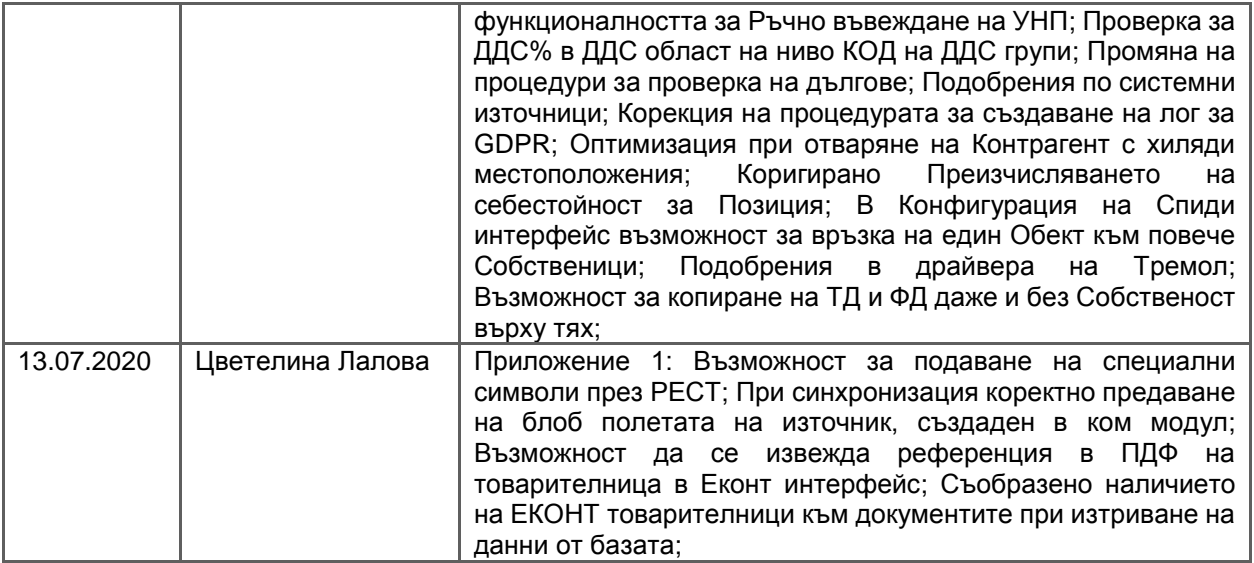

## <span id="page-6-0"></span>**Важна техническа информация при преминаване към релийз 2019.10 (Мanual Upgrade)**

#### **0-3582. Промяна в ъпгрейда на системни връзки**

Стандартно след ъпгрейд на базата данни всички системни справки/скриптове и списъци присъстват в нея. Ако преди ъпгрейда в базата са настроени връзки на системни изгледи в документи и/или номенклатури, то е възможно връзките да изчезнат.

Това е така, защото, ако в системен изглед бъде добавена връзка, то за номер (ID) на връзката автоматично се поставя отрицателно число. Ако в някоя база бъдат добавени връзки на системни справки към системни скриптове, то е нормално и те да изчезнат след ъпгрейд. Но, ако бъде добавен системен изглед на справка към документ и този номер се използва от базата за ъпгрейд, в последствие тази връзка ще бъде модифицирана.

За да се избегнат проблеми породени от ъпгрейда на системни връзки, в изгледите на справки/скриптове и номенклатура "Връзки на изгледи на справки/скриптове" е направена промяна, така че при създаване на връзка, ID-то да приема отрицателна стойност, само ако връзката е към справка/скрипт и текущият изглед, към който е добавена е системен. По този начин няма да има проблем при ъпгрейд, защото връзките на системните изгледи ще са с положителни ID-та и няма да се застъпват с останалите.

**ВАЖНО: Създаден е скрипт (прикачен в задачата), който да обхожда всички връзки с отрицателни ID-та. Той е предназначен да се изпълнява само в централната база данни, като ком модулите получават корекциите във връзките чрез синхронизацията.**

**При изпълнението на този скрипт за всяка връзка, която има отрицателно ID, но не е между два системни изгледа се взема следващ пореден номер от генератора за връзки.**

**0-3600. При наличие на синхронизация, с цел натрупване на GDPR лог, зачистване на връзките в ком модулите**

Във връзка с разработката за натрупване на GDPR лог, при отделяне на ком модули, връзките в конфигурациите им вече се зачистват автоматично, ако настройката за Местоположение на конфигурацията на сървиса е в централата.

#### **ВАЖНО: За правилния запис на GDPR лог при синхронизация, СЛЕД ъпгрейд, в конфигурацията на ком модулите трябва да се осигури полета SOURCE\_DB и TARGET\_DB (сървър и база) да бъдат празни - трябва ръчно да бъдат зачистени.**

#### **0-3656. Настройка за управление записа на GDPR лог**

Тъй като записът на GDPR лог натрупва голям лог в базата, е реализирана възможност за включване и изключване на логването на информация за целите на GDPR.

За целта в "Конфигурацията на програмата" е добавено ново поле "Включване на GDPR логване", което по подразбиране е изключено (синхронизира се).

Влиянието на настройката влиза в сила веднага и не налага рестарт на системата.

#### **ВАЖНО: При ъпгрейд ще бъде изключен записа на GDPR лог и трябва да се включи ръчно, в случай, че е необходимо да се следи.**

## <span id="page-7-0"></span>**Бележки към текущата версия**

#### **0-3842. Разделяне на ехе-тата на СУПТО и НЕ-СУПТО**

За покриване на изискванията на Наредба Н-18 SelMaticERP вече се компилира с две отделни ехе-та A-SUPTO SelMaticERP и SelMaticERP НЕ-СУПТО.

Същите се различават, освен по наименованието на главната форма спрямо съответния режим (СУПТО и НЕ-СУПТО) и при изписване на версията в долния ляв ъгъл на главното меню:

• При СУПТО ехе-то се изписва версията, регистрирана в НАП

• При НЕ-СУПТО ехе-то се изписва само версията на ехе-то, без версията от НАП Инсталацията на системата съдържа двете версии на ехе-то и дава избор кое от тях да се инсталира. Избраното ехе се инсталира с името, което се ползва и до момента SelmaticERP.exe.

**ВАЖНО:** Според изискванията в един търговски обект може да се използва само СУПТО или само НЕ-СУПТО версия. Във всяко едно ехе са реализирани защити да не може да се създават и редактират документи от противоположната версия.

#### **0-3637/3708/3732. Рест сървисът съобразен с подаване на специални символи, подмяна на библиотеки, възможност за множество конкурентни заявки**

Направена е промяна в Рест сървиса, така че вече да се подават коректно и записи, съдържащи специални символи. Във връзка с измененията е подобрен и източник "-273. REST тестов изглед".

Извършена е и подмяна на библиотеките. Дадена е възможност сървисът да отговаря на изискванията за повече конкурентни транзакции.

#### **0-3654/3728. SMERP Rest клиент**

Реализирана е възможност ЕРП системата да може да се свързва към REST сървиси със същата лекота, с която се публикуват и REST сървъри.

Вече е възможно системата да се интегрира с трета система, да се сваля информация от нея и същата да се показва в справка или като попълване на данни в документ.

#### *Добавяне на Рест клиента в ExecSMView*

Тъй като ExecSMView е инструмент, който се използва за изпълнение на автоматични скриптове и процеси, в него са реализирани и допълненията, необходими за работа с Rest клиента. За да се използва, е необходимо да се добави опция "/progress" в командния ред.

#### **0-3812/3814/3873/3895. Нов драйвер за фискално у-во, който изпраща командите към REST сървиса**

В SelMatic ERP е добавен драйвер за фискално устройство, който се свързва с REST сървиса и изпълнява командите чрез него. Съобразено е, при свързване на фискално устройство по изискванията на Наредба Н-18, сървисът да преминава в режим на работа със СУПТО.

#### *Допълнителни функции на REST драйвера за фискални устройства*

REST драйверът за фискални устройства поддържа функции за изтегляне и задаване на Дата и час, изтегляне на Сериен номер, Фискална памет, Последен номер на бон, Аварийно затваряне на бон, Дубликат на бон, Внос/износ на пари, Изтегляне на КЛЕН. Функциите за отчети за момента не са реализирани.

#### *Настройка в драйвера за REST сървиса за време за изчакване на заявките към него*

За да се гарантира, че времето за изчакване на отговор от ФУ-то е достатъчно, за да може да се извършат всички действия успешно, например Изтегляне на Клен, в Конфигурацията на РЕСТ драйвера е добавена настройка за задаване на "Максимално време за изчакване на отговор (сек.)". Подразбиращата се стойност е 60 сек.

#### **0-3856. Компилиране на версия с Midas.dll**

Реализирана е възможност за компилиране на версия, в която Midas.dll е изнесена на външен файл. Може да работи без да е необходимо задаване на параметър от командния ред. Гледа се на какъв Windows е пусната програмата:

• ако е по-стар от XP – излиза грешка, че не се поддържа

- ако е XP или 2003 изисква Midas.dll
- ако е по-нов ползва вътрешно MidasLib.pas

Така реализираната функционалност не налага създаването на специални версии за различните Windows - и.

#### **0-3857. Спира се възможността за Печат през коментар при избран драйвер по Наредба Н-18**

По изисквания на НАП, при печат на ФБ позициите трябва да са в така наречената "фискална част" на бележката. Това е причина вече да не може да се печата през коментар, въпреки големия брой примери за проблеми в сумите от закръгления.

Реализирано е, в настройката на Периферни устройства, при избор на драйвер за ФУ по Н-18 полето за "Печат през коментар" да става неактивно (и немаркирано).

## **0-3671/3801/3870/3928/4001. Нови функционалности за Датекс драйвера** *Драйверът на Датекс съобразен да отговаря на изискванията на Наредба Н-18*

Направени са промени по драйверът на Датекс, като е осигурена възможност за работа със СУПТО:

- при издаване на ФБ по "стандартна продажба" се подава Уникалния номер на продажбата;
- възможен е печат на сторно касова бележка;
- при издаване на сторно касова бележка се подава допълнително информация за: номер, дата и час на издаване на фискалния/системния бон, по повод на който се издава сторно документът; причината за сторно операцията (основанието); индивидуалния номер на фискалната памет от фискалния бон, по който се извършва сторно операцията. В случай, че сторно документът отразява операция по фискален бон за продажба, съдържащ уникален номер на продажбата, в сторно документа се отразява и уникалният номер на продажбата, по която се извършва сторното.
- пускане/извличане на X и Z отчет на ФУ;
- Внос и Износ на пари;
- Аварийно затваряне на бон

## *В "Статус и сервизни функции" е изведена допълнителна сервизна информация*

В Конфигурацията на ФУ при избран драйвер на Датекс, в "Статус и сервизни функции" е добавена страница Допълнителна информация, съдържаща технически данни за ЕИК, IP адрес, команди и други.

#### *Настройка дали да се държи отворен КОМ порта*

При работа с мобилни ФУ от моделите на Датекс (напр. FMP-10), същите показват забавяне при приключване на продажбата и бавно отпечатване на ФБ.

Налице е системна настройка на драйвера на Датекс, която определя като се започне печата на ФБ дали да се държи постоянно зает КОМ порта на ФУ, което би ускорило печата на ФБ или да се освобождава. При трайна промяна на настройката обаче няма да може втора инстанция на програмата да използва същото ФУ.

Поради тази причина в Конфигурацията на ФУ за Датекс драйвера е реализирана нова настройка, с която да се определя дали да се "Освобождава ком порта след всяка команда" или не (по подразбиране опцията е маркирана).

#### *Настройки за Брой символи на ред*

Добавени са полета за въвеждане за Брой символи на ред, различни от зададените по подразбиране за съответния модел ФУ. Имате възможност да задавате дължината на ред за свободен текст, програмируеми артикули, ред 1 и ред 2 за позиция от продажба.

Налице е и настройка дали да се печата втория ред при продажба.

#### *Настройка за управление на проверката за Брой редове на бон*

В Настройките на Датекс драйвера е реализирана и опция за Изключване на проверката за Брой редове при печат на бон. Целта е, ако се случи проблем заради промяна във фискалните устройства (инсталират им нова версия през СИМ картата), да се изключи проверката, докато се съобрази промяната.

## **0-3887. Драйвер за Тремол устройства, съобразен с Наредба Н-18**

Разработен е драйвер за устройствата на TREMOL, който отговаря на изискванията на Наредба Н-18. Използва се в комбинация с ZFPLib SDK COM Server.

## <span id="page-10-0"></span>**Нови и подобрени функционалности**

## <span id="page-10-1"></span>**Общи за програмата**

#### **Нови възможности**

#### **0-3337. Възможност за Условно форматиране в гридовете**

Във всички гридове (вкл. дървовидните изгледи) в системата (номенклатури, редове в ТД, справки) е имплементирано да се настройва условно форматиране (оцветяване на клетка/и, форматиране текста на данните и т.н), което може да се запомня и в изгледа на формата.

За прилагане на условното форматиране се използва създадения за целта бутон в контекст Таблица.

При вече форматирани (оцветени, с форматиран текст) справки, с приоритет е заложеното форматиране в кода и при тях условно форматиране не се прилага. Същото не се поддържа и в Анализите (пивот таблиците).

#### **0-3575. При създаване на база за инсталация вече се зачистват данни за GDPR\_LOG, излишни изгледи и др.**

С цел да се намали размера на ъпгрейдващата база в инсталациите, при създаването й е заложено зачистване на данни за GDPR\_LOG, излишни изгледи за несъществуващи видове документи, справки и др.

Направена е и промяна в "SelmaticERPUpgrade.exe" за коректно оптимизиране на базите след ъпгрейд, ако е включена съответната опция.

#### **0-3678/3679/3681/3682/3685/3691. Драйверите на ФУ с възможност за програмиране на артикули; отчети по артикули; продажба на предварително програмиран артикул във ФУ; печат на бележки от ТД в касовите бележки**

#### *Поле в номенклатура Позиции - Номер на артикул във ФУ*

За да се покрие изискването на чл. 27, ал. (3) от Наредба-Н18 задължително да се програмират и регистрират с Наименование и Единична цена като отделни артикули стоките или услугите, отнасящи се към данъчна група А; тези, които са с фиксирани цени в нормативен акт или представляват горива, продавани чрез одобрени по смисъла на Закона за измерванията средства за измерване на разход, в номенклатура Позиции е добавено ново поле "Номер на артикула във ФУ".

На база това поле позицията се маркира като артикул, който може да се програмира във фискалното устройство със съответната цена и ДДС група.

Полето може да остане празно (т.е. не е програмиран номер) или в него да се въвеждат числа поголеми от 0, като максималната възможна стойност е 999999.

## *Печатът на касова бележка в ТД съобразен с продажбата на артикул по Номер във ФУ*

Според изискването на чл. 27, ал. (3) на Наредба Н-18, когато търговският документ печата касова бележка, трябва да се съобразява с факта, че някои артикули не се продават свободно само по име, а трябва да са предварително програмирани и да се продават през кода им.

За всеки ред, който се подава на ФУ вече се проверява, дали за артикулът му е указан "Номер на артикул във ФУ" и ако бъде намерен такъв, същият се подава към ФУ.

#### *Промяна в драйверите за ФУ - продажба чрез номер на предварително програмиран във ФУ артикул*

Съобразено е драйверите за ФУ да могат печатат артикулите, които се програмират във ФУ.

При продажба и печат на касова бележка се проверява, дали артикулът е програмиран в касовия апарат със същото име и цена. Ако същият не бъде открит, излиза грешка и печатът на касовата бележка се прекратява.

#### *Отчети от ФУ по артикули (нови бутони във Фискални функции)*

С реализирането на възможността определени артикули да се продават през ФУ, само след като са програмирани по номер, име и цена, възниква и необходимостта от наличието на отчети по артикули.

Разработени са варианти на Дневните отчети (X и Z), но с команда, която показва разбивка по артикули.

Така също може да се направи "Отчет продажби по артикули", а за справка относно всички програмирани артикули да се генерира "Отчет програмирани артикули".

Всички отчети се стартират посредством съответните им бутони, разположени в нов панел "Програмируеми артикули" във "Фискални функции".

#### *Възможност за отпечатване на допълнителна информация в Касовата бележка - Бележка във хедъра, футъра и на ниво ред*

За да може на касовата бележка да се отпечатва допълнителна информация (например разписка за еВинетка, която обикновено е сбор от информация идваща от специфични полета), системата е доразвита, така че да дава възможност да се управлява печата на Бележките от заглавната част и тези от редовете на документите върху касовите бележки.

За целта в Настройките на ТД, в таб Касова бележка, в група "При печат на касова бележка отпечатай" са добавени три нови настройки:

- Бележката на документа (в хедъра на КБ)
- Бележката на документа (във футъра на КБ)
- Бележката на реда (след всеки ред продажба от КБ)

Съобразно тези настройки в печата на касовата бележка е имплементирано следното:

- Ако се отпечатва Бележката на документа в хедъра на Кас.бележка, текстът се печата след Номер на кочан и Номер на документ, преди изписването на редовете на документа;
- Ако Бележката на документа се отпечатва във футъра на Кас.бележка, тя се печата след редовете, преди тотала;
- Ако се печата Бележката на реда, тя излиза след съответния ред с позиция.

#### *Нова фискална функция "Програмиране на артикули във ФУ"*

За да е възможно лесно да се програмират артикули във фискалните устройства, в интерфейса на системата е разработена нова фискална функция "Програмиране на артикули".

Преди да се пристъпи към програмиране на артикулите се попълват предварителни настройки в "Настройка на периферните устройства" – "Ценова листа", от която ще се зарежда Цената към текущата дата и час; "ДДС област (за Ценови листи без ДДС)" и "Тип ТД", от чиято настройка се определя как се конфигурира името на артикула.

Същинското програмиране на артикулите се извършва в отделна форма "Програмиране на артикули във фискалното устройство", която се извиква от панела с Фискални функции.

В нея се зареждат всички позиции от системата, за които има въведени данни в поле "Номер на артикула във ФУ". Чрез бутон за "Презареждане на артикулите", на база Номер на артикула във ФУ, се извършва сравнение на позициите от системата с тези от ФУ. Сравняват се Име на позицията, Цена с ДДС (на база посочената Ценова листа в Настройки на периферни устройства, закръглена до 2-ри знак) и ДДС група и се попълват съответните статуси.

За да се избегнат грешки и неправилно програмиране на артикулите системата дава възможност (чрез бутон) да се направи предварителна проверка за повтарящи се Номера на артикули във ФУ.

#### 0-3609. В "Групова редакция на етикети за източници" възможност за промяна само на "Група **източници 1 и 2"**

В "Групова редакция на етикети за източници" вече е възможна редакция на "Група източници 1 и 2", без да се налага да се посочват Категории и Етикети към избраните източници. До момента, Групата на източник можеше да се смени, само ако се избере етикет, за да се активира запомнянето на записа.

#### **0-3699. Възможност за изпращане на разпечатка по електронна поща без локален пощенски клиент**

Когато на машината, на която се използва СМЕРП няма инсталирана пощенска програма от типа на Microsoft Outlook (например защото се използва уеб поща като gmail, abv или се работи през RemoteDesktop/App) няма как да се използва вграденият в СМЕРП механизъм за изпращане на разпечатки (като фактури, оферти, заявки и т.н.) по електронна поща, защото той разчита именно на такъв допълнителен софтуер.

Практиката налага да може да се работи и без допълнителен пощенски софтуер.

За да се конфигурира произволна подложка да може да изпраща разпечатка по електронна поща е необходимо да се направят най-малко следните настройки в Report.EmailSettings:

В подложката е възможно да се укажат всякакви готови свойства на бъдещото писмо, като:

• Recipients - Получател(и)

- Subject относно
- Body съдържание на самото писмо
- ReportFormat формат на файла (по подразбиране PDF, но може и в много други, повече или по-малко успешно)

Тези свойства могат да се заложат твърдо в самата подложка или да се програмират динамично и/или да се изтеглят от базата данни чрез код в подложката, в събитие ReportBeforeEmail.

Методът на изпращане на писмата има два варианта за настройка:

Вариант 1: Използване на локален пощенски клиент (като Microsoft Outlook, EmClient, Thunderbird) – необходимо е да има инсталиран локално пощенски клиент, който поддържа MAPI (най-популярният такъв е например Microsoft Outlook)

Вариант 2: Директно изпращане на поща през SMTP

#### **0-3963. При групиране на данни в таблица, възможност групите да са винаги разпънати**

Реализирана е нова възможност при групиране на данните в таблица, групите да остават разпънати винаги. По този начин при групиране по поле, което е отметка, при маркиране/размаркиране на ред същият, попадайки в съответната група е постоянно видим.

Функционалността се управлява с отметка "Групите да са винаги разпънати" във формата за "Редакция на ниво на разпънатост" (таб Таблица), която се запомня и в изгледа.

#### **0-3993. Функционалност за Смяна на потребител от една и съща роля, без да се излиза от системата**

Реализирана е функционалност за смяна на потребител в рамките на системата, без да се излиза от нея, което минимизира времето за чакане при зареждане на програмата или конкретен документ (без освобождаване на Кеш-а). Вече има възможност за смяна на потребителското име, без излизане от Ролята и със запазване на Работното място при необходимост.

Смяната на потребителя може да става и чрез сканиране на баркод, включващ потребителско име и парола, както и конкретна цел, номер на тип документ и др. Заложени са всички необходими проверки при вписване на потребител.

#### **Подобрения – тип Изменения**

#### **0-3709. Подобрен експорта и импорта на Етикети.**

До момента, при експорт на справка и импорт на същата в друга база, ако за списък в нея имаше етикет, при импорта на справката излизаше грешка. Направено е подобрение в експорта и импорта на Етикети и грешките са избегнати.

#### **0-3838. Подобрение на процедурата за преизчисление на СДЦ и себестойности**

Направена е промяна в процедурата за преизчисление на СДЦ и себестойности, така че да е съобразено, ако СДЦ се смята на ниво Обект, с първия документ за прием на стока, който увеличава наличността на Източника, да се генерира запис за СДЦ за конкретния Собственик, Обект и Позиция.

#### **Подобрения - тип Корекции**

#### **0-3760. Отстранен проблем с форматирането на дати при стартиране на програмата с параметър за език**

При стартиране на програмата с параметър за език в полетата за Дата (документ, филтър, деактивиране на акаунт) се наблюдаваше разместване на форматирането, като годината заставаше най-отпред, независимо от регионалните настройки и безусловно се зареждаше 2020г. Направени са корекции за правилното форматиране на Датата в цялата система.

#### **3-150. Коректен експорт на подложки в pdf на чужд език**

Отстранен е проблем в преводите при експорта на подложки в pdf файл.

## <span id="page-13-0"></span>**Номенклатури**

#### **Нови възможности**

#### **0-3628. Нов тип количествен баланс "По позиция, цвят и размер, включително безналичните"**

Във фирми, които се занимават изключително с услуги, документите за Заявки и Продажби обикновено са за безналични артикули. Както при стандартните позиции и в тези случаи е необходима проследяемост на папки, баланси и копирания. Стандартният количествен баланс по позиция, цвят и размер обаче изрично изключва услугите.

Поради тази причина е реализиран нов тип количествен баланс по позиция, цвят и размер, но включващ и безналичните позиции.

#### **0-3643. Подразбираща се Категория на позиция в номенклатура Групи позиции**

При работа с Интернет магазин е важно, позициите, които се създават да са сложени в Категория и то точно определена, за да не става грешка. При създаване на нова позиция обаче може да се пропусне вписването на Категория или да се посочи грешна.

За да се оптимизира попълването на Категория за Позиция и да се гарантира, че самата позиция е в правилната категория, е реализирана възможност в номенклатурата за "Групи позиции" да може да се задава Подразбираща се Категория.

Така, при създаване на нова позиция, при посочване на желаната "Група позиции", съответната Категория се зарежда автоматично. В случай, че за номенклатура Позиции има зададена подразбираща се Група позиции в Груповите политики, това също гарантира автоматичното попълване на Категория за позицията.

#### **0-3718. Проверки за отрицателна наличност за Обектите на Контрагентите**

Подобно на проверките за Отрицателна наличност за Обектите на Собственика, в системата са реализирани и такива спрямо Обектите на Контрагентите. По този начин потребителят може да контролира отрицателната наличност, свободната наличност и стоковия дълг на ниво Контрагент.

#### **0-3725. Добавяне на събитие "При преминаване към Плащане или Валидация, от статус Отключен " в Надстройки**

Обикновено при настройване на промоционални условия за клиенти, те трябва да са приложими еднакво при повод на Офериране, Задължения и Плащания.

Например, ако се създава Оферта/Заявка, цените трябва да се изчисляват заедно с приложимите за клиента промоции, за да му се съобщи крайната цена. Тъй като по този документ обаче, никога няма да има плащане, тези промоции не може да се изпълнят.

За да има възможност при продажба на клиент, който има право на промоционални условия, потребителят автоматично да получава от системата информация за начална цена, приложими промоции и крайна цена за плащане, към събитията достъпни за Надстройки е добавено събитие "При преминаване към Плащане или Валидация, от статус Отключен". Към това събитие може да се закачват промоции, в случаите когато не се минава през плащане.

За удобство е добавено и събитие "Преди Запис, в статус Отключен".

#### **0-3850. Потребителски полета Дробно число и Число в надстройка Ценови модел 2**

Стандартно Потребителските полета Дробни числа в ТД чрез подходящи формули могат да се използват за начисляване на допълнителна отстъпка. От друга страна Потребителските полета Числа могат да се ползват за попълване на стойности, които да идват от списъци.

За да се даде възможност за начисляване на допълнителни отстъпки в документите е реализирана функционалност стойностите в Потребителските полета да се попълват и от изпълнението на надстройка Ценови модел 2.

В детайлите на надстройката са добавени по четири Потребителски полета Дробно число и Число, както и поле за Икона - индекс. Съответно при прилагане на Ценови модел 2 в Търговския документ, заложените данни в потребителските полета се попълват като стойности в съответните полета в ТД.

#### **0-3891. Ново събитие "След запис" в номенклатура Контрагенти**

В практиката, при някои бизнеси, при попълване на данните за контрагент се използва скрипт, който копира адреса за доставка в адреса за фактура в картона на клиента.

За да се улеснят действията на потребителя при използване на скрипта, е добавено събитие "След запис" в картона на контрагента, за да може скриптът да се върже на него. Събитието е налице за Контрагенти, Клиенти, Доставчици, Служители, Собственици и Позиции.

За избягване на грешки, то не се използва в комбинация с отметка "Запомни преди извикване" (ако се маркира, при запис се премахва).

#### **Подобрения – тип Изменения**

#### **0-3639. Подобряване изгледа на номенклатура "Конфигурация на Спиди интерфейс"**

За да е по-удобен и интуитивен начинът за ползване, е подобрен изгледа на номенклатура "Конфигурация на Спиди интерфейс". Съобразена е ширината на колоните според спецификата им. В банда с Подразбиращи се настройки за Изпращача са преместени колоните с подразбиращи се данни за Име, телефон и адрес на изпращача, с пояснение за приоритета на попълване на самия адрес.

Тъй като, при нов ред подразбиращите се стойности за отметките за Пратка са в неопределено състояние, за да се избегне объркване, същите са променени да се зареждат немаркирани.

Преименувана е и Целта в менюто за зареждане на номенклатурата от "Конфигурация на SPEEDY интерфейс" на "Конфигурация на Спиди интерфейс".

#### **0-3684. В номенклатура "Основания за нач./неначисляване на ДДС" попълване на банд Служебни**

Съобразено е попълването на банд Служебни в номенклатура "Основания за нач./неначисляване на ДДС".

#### **0-3734. Премахната е възможността за създаване на системни записи в номенклатура Позиции (включително и техния ъпгрейд)**

Текущата функционалност на системата за създаване на системни позиции, които се ъпгрейдват, поражда известни неудобства при опериране със самите данни, тъй като се налагат индивидуални настройки за всеки клиент (промяна на наименования, групи), които при следващ ъпгрейд се губят.

Поради тази причина е преценено възможността за създаване и ъпгрейдване на системни позиции да се премахне.

В тази връзка, текущо създадените системни позиции в CORE базата са изтрити. Така при ъпгрейд, потребителска база, която вече ползва позициите в процеси, няма да се увреди и същевременно ще е възможно записите да бъдат редактирани.

#### **0-3745. Автоматичното попълване на Селище от ДДС проверката вече се съобразява и с областта**

В страната съществуват селища с еднакви имена, които обаче са в различни области, а понякога са и от различен вид населено място – например град Търговище, обл. Търговище и село Търговище от област Видин, община Чупрене.

В тази връзка в системата вече е съобразено, при проверка на даден ДДС номер за валидност и създаване на клиент през проверката, населеното място в адреса му да се попълва спрямо областта.

#### **0-3762. Възможност за вписване на контрагент с валидна регистрация по ДДС и липса на валиден Идентификационен номер**

Реализирана е възможност за коректно запомняне на контрагент с валидна регистрация по ДДС (с адрес извън България) и липса на валиден Идентификационен номер. Записът на контрагента се приема, ако за Държава се избере тази по регистрация, различна от България.

#### **0-3996. При формиране на нова рецепта проверка за валидност на позициите**

Реализирана е защита, така че да е невъзможно избирането на невалидна позиция в рецепта.

#### **Подобрения - тип Корекции**

#### **0-3615. Избегната грешка "Access violation… " във "Връзки на изгледи на справки/скриптове" при опит за търсене с CTRL+F**

Във номенклатура "Връзки на изгледи на справки/скриптове" е избегната грешка "Access violation... ", проявяваща се при опит за визуализиране на Панела за търсене с CTRL+F.

#### **0-3632. Възможност за сортиране по всички колони в дървовидните номенклатури**

В дървовидните номенклатури вече е възможно сортирането по произволна колона в грида, а не само по "Код", както беше до момента.

#### **0-3645. Корекция в дървовидните номенклатури относно визуализирането на таблицата с Описания на прикачените файлове**

Направени са промени в дървовидните номенклатури, така че прикачените файлове към тях да се визуализират коректно в таблицата с Описания на файловете.

Вече е възможно и един и същ файл да се прикачва към различни записи (номенклатура или документ) със съвпадащи ID-та.

#### **0-3687. Подобрение при задаване на нова снимка като подразбираща се за Позиция**

Направена е корекция при промяна на подразбиращата се снимка за Позиция, така че новата снимка успешно да приема за име Номера на артикула. Същевременно старата подразбираща снимка приема името на текущо избраната за подразбираща се.

#### **0-3695. Избегната грешка Access violation при запис на Адреси за Контрагент през проверката за ДДС номер**

Избегната е грешка от вида "Access violation.....", която се проявяваше при опит за запис на Адресите за доставка и фактура за Контрагент, през формата за проверка на ДДС номер.

#### <span id="page-15-0"></span>**Документи – общи положения**

#### **Нови възможности**

#### **0-3390. Валутните курсове в ТД и ФД вече може да се изтеглят и към Референтна Дата на документа**

По счетоводни изисквания, при доставка на стока с фактура във валута, валутният курс към лева, по който се осчетоводява, трябва да е по Фиксинга на БНБ към Датата на фактурата.

Тъй като в системата обаче, за Дата, към която се търси Валутния курс, се взима Датата на документа, потребителят (счетоводителят) допълнително въвежда друг курс, необходим за осчетоводяването.

За да се оптимизира този процес, в ЕРП системата е реализирана възможност в документите да може да се определя към коя дата да се изчислява Валутния курс – към Датата на документа или към Референтната дата, която е реалната дата на фактурата за доставка.

За целта в Настройките на ТД и ФД, в Други е добавена настройка, определяща Дата, към която да се изчислява валутния курс. Подразбиращата се стойност е "Към датата на документа" (поведението до момента).

За да може да се използва опцията "Към датата на референтния документ", трябва полето за Референтна дата да е маркирано като задължително.

Във ФД е съобразено новата настройка да важи и при изтеглянето на Валутния курс в панела за "Обмяна на валута".

#### **Подобрения – тип Изменения**

**0-3630. Номер на изглед в "подсказката" при посочване на бутон от рибона**

При оформяне на документи понякога се налага да се провери дадени бутони с какво действие са. Най-лесно това става с посочване на бутона и визуализиране на съответният му хинт, представляващ името на изгледа, за който е закачен. Това обаче не винаги е достатъчно, особено при наличие на идентични наименования на изгледите и налага допълнителна проверка в Настройките на документа във Връзки справки/скриптове.

За да се улесни процеса, е реализирано, при посочване на бутон от рибона на документ, ако на него има закачен скрипт, в хинта му (подсказката), освен името на изгледа, в скоби да се показва и номера на изгледа.

#### **0-3703. Изчисляване на избрани баланси в Централния ком модул, вместо в локалния**

В практиката е налице ситуация, при която, ако в един ком модул няма наличност за позиция, същият прави заявка за местене към друг ком модул. Ако във втория ком модул се установи, че също няма наличност, след като са пуснали заявката, се пуска отказ към нея, при което за тях няма промяна в наличността. За втория ком модул Балансът е Балансиран, но на общо ниво реално той е Небалансиран. Причината е, че документът от Ком 1, не съдържа обект, от който се интересува Ком 2 и не се синхронизира при него. Така при изчислението на баланса в Ком2, в уравнението участва един документ по-малко, което води и до грешен резултат.

За да се изчислява винаги верен статус на баланса, на базата на всички участващи в него документи, е реализирана възможност за посочване на избрани баланси, които вместо да се изчисляват в локалния ком модул при приключване на документ, да се изчисляват в конкретно посочен ком модул (такъв, който се интересува от всички документи). След това при синхронизация изчисленият статус на тези баланси се предава коректно (Балансиран ли е /Обработен ли е) към ком модулите, които засягат.

#### **Подобрения - тип Корекции**

#### **0-3652. Информативни съобщения при невъзможност за осчетоводяване на документ**

Има случаи, при които за даден документ не се генерират счетоводни операции, тъй като той не отговаря на конфигурацията за осчетоводяване на дадения тип ТД или ФД. До момента обаче, до потребителят не достигаше информация, че е налице проблем при осчетоводяването. Например, при настройка на даден тип ТД/ФД за счетоводен номер на документ да се ползва "Номера на фактурата" или "Номера на референтния документ", ако в документа няма попълнен такъв номер, то този документ няма да се осчетоводи.

За да се подобри механизма на осчетоводяване на документите, при наличие на подобни проблемни ситуации системата вече извежда информативно съобщение за липсващите данни.

## <span id="page-16-0"></span>**Търговски документи**

#### **Нови възможности**

#### **0-3737. Аварийно затваряне на бон преди изпълнение на Фискалните функции**

Стандартно, ако по време на печат на касова бележка възникне проблем, поради опит за продажба на непрограмиран или несъответстващ артикул, фискалният бон остава отворен. Операторът трябва да препрограмира ФУ, но ако вече има продажби на артикула преди това, трябва да пусне Z отчет. При опит да се пусне Z отчет обаче, тъй като има отворен бон, ФУ отказва.

За да се даде възможност потребителят да продължи работата си, аналогично на печата на нов касов бон, когато програмата, ако има вече отворен бон го анулира, е реализирано и преди стартиране на всяка фискална функция, да се извиква Аварийно затваряне на бон (т.е. анулира се отворения бон, ако има такъв).

#### **20-437. "Тегло по подразбиране" при създаване на Спиди товарителница**

Стандартно едно от задължителните полета при създаване на Спиди товарителница е полето за Тегло. Ако в картона на използваната позиция обаче не е въведено бруто тегло, в товарителницата не се попълва нищо и потребителят трябва да го впише на ръка. От друга страна са налице ситуации, при които е по-удобно да не се вписва реалното тегло от позициите, а някакво стандартно.

Поради тези причини, за да не попълва операторът ръчно полето за Тегло, освен ако не се налага да го редактира по изключение, е реализирана функционалност за задаване на "Подразбиращо се тегло" в Конфигурацията на Спиди интерфейс.

Същевременно системният източник за създаване на пикинга на товарителница "-195 SPEEDY интерфейс, Инициализация, скрипт №1 от 4", е разширен с възможността за задаване откъде да се взима теглото (от позицията или зададеното като подразбиращо) и същото да се попълва автоматично. Налице е нов параметър "Вземи теглото от" със следните стойности:

- От настройката на всяка позиция
- От подразбиращата се стойност, без значение от настройките на позицията
- С приоритет от позицията, но ако нито една позиция няма тегло, тогава взима подразбиращата се стойност от конфигурацията (стойност по подразбиране за параметъра).

#### **Подобрения – тип Изменения**

#### **0-3555. Промяна в ТД относно попълване на местоположение при сканиране на баркод и липса на Подразбиращо се местоположение в документа**

До момента, ако в ТД нямаше попълнени Подразбиращи се местоположения, но имаше редове с позиция по местоположения, при сканиране на баркод за същата позиция, в който обаче няма местоположения, количеството се добавяше в първия срещнат ред (Натрупване на кол-во), а не като ред без местоположение.

След направените промени, сканирането на баркод и натрупването на кол-во вече е съобразено с наличието или не на Подразбиращо се местоположение в документа.

#### **0-3579/20-314. Възможност за вписване на различни символи в поле "Към фактура №" (текстово). Базовият копиращ скрипт е съобразен с копирането на Референтен документ (текст) при попълване на референция "Kъм фактура"**

В практиката, при процес на внос се работи с чуждестранни фирми, чиито закони позволяват в номера на фактурата да се съдържат и други символи, различни от числа.

За да може да се вписват такъв вид номера при получаване на КИ към фактура, вече е възможно въвеждането на номер на фактура (за която е съответното КИ), който не съдържа само числови стойности.

За целта полето "Към фактура №" в преобразувано на текстово и в него могат да се попълват различни символи (на латиница или кирилица).

В тази връзка са разширени опциите на параметър "Попълване на референция Към фактура" в Базовия копиращ скрипт, като е вече е възможно в полето "Към фактура" да се копира номера на Референтните фактура и дата от оригиналния документ, на база Референтен документ ТЕКСТ и Референтна дата.

#### **0-3828. Увеличена дължина на полетата за адрес на Контрагента в Снапшота**

Стандартно при създаването на снапшот в него се записва адреса на клиента в съответните полета, като самият адрес се взима от картона на конкретния клиент.

Тъй като там полето за адрес е с дължина 200 символа е възможно при създаване на снапшота да се получи препълване.

Поради тази причина дължината на полетата за адреси за Източник и Получател в снапшота е увеличена на 200 символа.

#### **0-3851. При печат на ФБ по департаменти съобразяване на ДДС процентите**

При валидация на документ при отпечатване на ФБ е заложена проверка, ако отпечатването е по департаменти, процентите от ДДС%-те да отговарят на департаментите.

При плащане или приключване на документа, в случай на разминаване излизат съобщения за Департамента от документа и съответните ДДС група и процент във фискалното устройство и системата не позволява да се продължи по-нататък.

#### **0-3984. Промяна поведението при сканиране на баркод и липса на задължителни реквизити за позиция**

Стандартно при сканиране на баркод, системата се опитва директно да запише постне) реда. Ако липсват задължителни реквизити обаче, излиза трудно за затваряне, мигащо съобщение за грешка за не попълнените данни. Грешката не може да бъде затворена с Enter, а само с мишката, което от потребителска гледна точка затруднява въвеждането на позициите.

Поради тази причина е променено поведението на системата при сканиране на баркод, така че да не прави опит за преминаване на следващ ред, ако в текущият има непопълнено задължително поле. При липса на задължителни данни се появява допълнителна форма, в която потребителят лесно да допише необходимите полета. Във формата може да се въведат данни за Размер, Цвят, Местоположение, Рецепта.

#### **0-3994. При печат на ФБ с приспадане на Аванс подредба на редовете съобразно съответния знак**

При печат на ФБ е променено подреждането на редовете, така че при наличие на приспаднат аванс, същият да се печата след останалите артикули. Подредбата е съобразена и при печат на сторно бон (обръщане на знака).

Възприето е следното подреждане на редовете при печат на касов бон:

1) знак на стойността с ДДС (VALUE\_WITH\_VAT) - първо положителни, след това нули, накрая отрицателни

2) поле Пореден номер на реда (ROW\_NUMBER)

3) поле Номер на реда (ID)

#### **Подобрения - тип Корекции**

#### **0-3621. Възможност при отваряне на нов документ винаги да се зареждат актуални данни за фактуриране за съответния контрагент**

Направена е корекция в опресняването на данните за фактура на контрагентите, така че дори и при току-що настъпила редакция в тях, при създаването на нов документ или промяна на контрагента в документ, информацията, която се попълва за него да е най-актуалната.

#### **0-3675. Създаването и анулирането на товарителници е съобразено с използването на локална директория за съхранение на файловете**

При създаването и анулирането на товарителници с локална директория, излизаше грешка от вида "dbAttachDecs: Cannot modify a read-only dataset.". Причината е, че документът е приключен и едновременно с това се извършва автоматичен запис на товарителниците в базата, след прикачването им в документа.

Реализирана е проверка, ако таблицата с Прикачените файлове е само за четене (документът е приключен), при опит за отваряне на файла, да не излиза съобщението за регистриране на файл в базата, а директно да се отваря (съответно файлът няма да се регистрира - поведението е аналогично на груповата политика за изключено съобщение за регистриране на файлове).

#### **0-3686/3869. Отстранен проблем при поставяне на файлове в папка, когато е изключено съобщението за регистриране на файлове в базата**

При директно поставяне на файлове в папка (към документ например), с изключено съобщение за регистриране на файлове в базата (чрез съответната групова политика) излизаше съобщение, че документът първо трябва да се запомни.

Вече е съобразено това съобщение да се появява, само ако търговският документ все още няма изтеглен номер.

#### **0-3702. Корекция при отключване на анулиран документ със снапшот**

Направена е промяна в документите, в които се попълва снапшот (копие на данните на контрагента), така че да е възможно коректно да се сменя клиента и служителя/съставител при промяна на статуса на документа (напр. отключване на погрешно анулиран ТД).

#### **0-3744. В Настройки на ТД/ФД, копирането на настройки вече не взима данните от "Служебни" на документа източник**

До момента, в Настройки на ТД/ФД, при Копиране на настройки ОТ/КЪМ в новия тип документ се копираха и данните за "Създаден НА/OT" на документа източник. Съобразено е, тези данни вече да не се включват в копирането на настройките.

#### **0-3753. В ТД избегната ситуация с прескачане попълването на ДДС процент за позиция**

До сега в ТД при въвеждане на Контрагент след въвеждане на Позиция/и се прескачаше коректното попълване на ДДС % за позицията/ите.

Реализирана е промяна в ТД, така че потребителят първо да трябва да въведе всичко необходимо в заглавната част на документа и след това да пристъпи към въвеждането на детайла.

#### **0-3989. Коректна работа с баркодове, съдържащи само сериен/партиден номер**

Подобрена е работата с баркодове, така че коректно да може да се сканират и такива, представляващи само серийни/партидни номера (вкл. с твърдо зададено Количество).

#### <span id="page-19-0"></span>**Финансови документи**

#### **Подобрения – тип Изменения**

#### **0-3988. Премахната е проверката в базата за задължително попълване на Каса във ФД, ако влияе на наличност**

Във ФД вече може, ако Каса не е маркирана като задължително поле, но влияе на наличността, документът да бъде запаметен и без да е посочена Касата. Проверката дали е попълнена се прави при приключване на ФД (вкл. и при приключване на ТД).

Това улеснява запомнянето на ФД към сторно документ, който се създава отключен и без Каса, тъй като в процеса на създаване няма възможност да се посочи Каса на база параметър или избор от конкретна форма.

В случай, че Касата не влияе на наличността, се запазва възможността да се приключват ТД и ФД към него, без посочена Каса.

**Подобрения - тип Корекции**

<span id="page-19-1"></span>**Ревизия**

## <span id="page-19-2"></span>**Справки / Анализи / Източници на данни**

#### **Нови възможности**

#### **20-316. Скриптове за Преизчисление на Баланси по документи и по папки**

При проблем с баланс в определени документи, обикновено се налага да се преизчисли целия баланс или само определен списък от засегнати документи.

С излизането на релийз 2018.08, беше създаден скрипт (-293. Скрипт, който преизчислява Количествен Баланс по документ), който извършва такова преизчисляване, но само за търговски документи за конкретен баланс, което в повечето случаи е непрактично.

Необходимо е да може да се филтрира кои баланси да бъдат преизчислени, така че да се генерира минимално натоварване на сървъра и съответно минимално количество лог по синхронизацията.

За целта са реализирани два отделни скрипта "-303. Преизчисление на баланси по документи" и "-304. Преизчисление на баланси по папки", с помощта на които да извършвате преизчисление на конкретни количествени и/или стойностни баланси.

И в двата скрипта може да филтрирате на ниво Стоков или Финансов баланс, с възможност да ги преизчислявате и двата или по отделно. Задължителни условия за тези преизчисления са посочване на ТД/ФД, респективно Папка (необходимо е поне едно условие за папка да е попълнено - №, Код, Създадена на).

#### **20-348. Възможност Базовият копиращ скрипт да се съобразява с "Условие на баланс"**

В практиката, при Връщане на стока със Замяна, процесът често се състои от един документ "Заявка", който съдържа и върната стока и новата за замяна (т.е. има положителни и отрицателни редове), след което от него се създава един документ "Връщане", само с отрицателните редове и друг документ "Замяна", само с положителните редове.

До момента, при копиране от Заявката, всичко се копираше в следващият ТД, като това налагаше ръчно да се премахват само положителните или само отрицателните редове, което от своя страна беше предпоставка за грешка на потребителя относно знаци, редове и т.н..

За да се подобри начина на работа, вече е възможно при копиране от смесен документ, максимално лесно и надеждно, да се създават документи, само за положителната или само за отрицателната част от редовете.

За целта в Базовият копиращ скрипт е реализиран параметър (Копирай според условието на баланса ДА/НЕ), на база на който при копиране се прехвърлят само тези редове, отговарящи на Условието на конкретно посочен Баланс. Стойностите на параметъра са:

- ДА: Копира според настройката на баланса в поле "Балансирай, когато сумата на баланса е"
- НЕ: Копира само небалансираните редове (Сумата от количествата по коефициента в баланса е <> 0) (поведението до момента).

#### **20-354. Извикването на копиране от справка вече предава данни за Папка и Баланс**

За да се улесни служебното балансиране на множество документи по папки и да се избегнат грешки породени от настройването на голям брой изгледи, от източник "-212. Стартиране на скрипт от справка с предаване на поле ID" към копиращия скрипт вече могат да се подават параметрите за "Папка код" и "Баланс №" от изпълнена балансова справка (на база четири нови параметъра).

По този начин могат да бъдат маркирани множество редове от балансовата справка, за които с един изглед на източник "-212. Стартиране на скрипт от справка с предаване на поле ID" и един изглед на копиращия скрипт за всеки ред от справката да бъдат създадени отделни балансиращи документи (от един вид), с които да се балансират различни баланси.

#### **20-384. Нови полета в Спиди товарителница за Пакети (Размери Х,У,Z , Тегло, Опаковка №) и Телефон 2 за Подател/Получател**

При работа със Спиди е възможно потребителят да разполага с предварително закупени от магазина на Спиди пликове, с техен уникален номер. Правило е, този номер на опаковка да се попълва в товарителницата, защото позволява, например при повредена стока, да се провери дали куриерът не е подменил опаковката, след като преди това я е бил повредил (заедно със стоката) при транспортирането.

Същевременно, когато избраният вид опаковка е "Кашон" или пратката е до "Автомат за самообслужване", е задължително попълването на Размери по Х,У,Z в см, за да е сигурно, че може да се побере пратката.

За да може да се осъществява контрол над преопаковането на стока и да се контролира качественото съхранение на стока, по време на транспорт, в скриптовете за генериране на Товарителница са добавени полета за въвеждане допълнително на 3 броя Пакети със съответните полета за "Ширина (см)", "Височина (см)", "Дълбочина (см)", "Тегло (кг)" и "№ на Опаковка".

В печатната форма на самата товарителница размерите не се визуализират, а теглото се пресмята общо на база въведените индивидуални тегла по пакетите.

За да не се забавят доставките до крайните клиенти повече от необходимото (няма връзка с човека, чийто телефон е посочен), в уеб модула на Спиди обикновено се посочва и втори телефон, на друг човек, който може да реагира своевременно.

Поради тази причина и в ЕРП системата, информацията за Подател/Получател при генериране на товарителница, е разширена с допълнителен втори телефон – "Телефон 2". Полето е добавено и в номенклатура "Конфигурация на Спиди интерфейс" в подразбиращите се данни за Изпращача. За Получател данните в това поле се вписват ръчно (не се изтеглят от номенклатура).

#### **20-392/518. В Спиди товарителница възможност за избор от къде да се взимат данните за доставка на пратката**

При създаване на товарителници има ситуации, при които данните за доставка на пратката трябва да се взимат не от Контрагента Получател, както се случва обикновено, а от Контрагента Посредник. Скриптът за генериране на товарителници до сега твърдо четеше данните за Получател от Контрагента Получател.

За покриване на повече бизнес казуси, скриптът е съобразен да може да се прави избор от къде да се четат данните за Получател на пратката.

В източник "-195 SPEEDY интерфейс, Инициализация, скрипт №1 от 4" е добавен параметър "Вземи данни за доставка от Посредник/Получател", указващ дали данните за "Получател на пратката" да се четат от Получателя (по подразбиране) или от Посредника.

#### *Изтегляне на имейл на Получател (клиента) в пикинга на товарителницата към Спиди (източник -195)*

Във връзка със създаване на международни пратки и искането да се изпраща и имейлът на клиента като данни към куриерската фирма, е реализирано в пикинга на товарителницата да се изтегля подразбиращият се имейл на клиента Получател от контактната му информация.

#### **20-390. Системни справки за Надстройки**

Системните източници са разширени с "-328.Справка за таблица за идентификатори на Надстройки" и "-329.Надстройки".

#### **20-427. Възможност за импорт на начални салда на резервации**

За да се следят коректни СДЦ и себестойност в системата трябва да се импортират коректни начални салда. Част от тези салда включват резервациите.

За целта е създаден скрипт за импорт (източник "- 337. Възможност за импорт на начални салда на резервации"), в който има възможност да се импортират резервации, по собственици и клиенти. Възможностите за импорт са аналогични на стандартния импорт на наличности - може да е по местоположения; възможност от комбинации за цветове, размери, серийни/партидни номера; създава темплейт.

За всяка комбинация от Собственик, Обект на собственика, Клиент, Обект на клиента се генерира отделен ТД от съответния тип.

#### **20-503. Справка за проверка на проблемните ТД тип Производство**

В практиката, в процеси с производства е важно да се знае дали има некоректни документи за производство, които влияят на СДЦ и има ли вероятност същата да бъде изчислена грешно.

За целта е разработена справка (системен източник "-341. Проблемни документи от тип Производство"), която извършва проверка по определен тип ТД за Производство на база Контрагент и Обект и връща проблемните документи.

Обхваща проблеми за редове без рецепта; рецепти за производство без продукт или суровини; редове съдържащи услуги, в частност с проверка дали документът влияе с разходи или не, и ако влияе, дали в съответната рецепта има стойност в разпределените разходи.

#### **20-506. Параметър "Копирай Фактура номер" в "-1. Базов копир. скрипт за ТД"**

За да се улесни копирането на ТД в нов вид, копие на предходния (който не влияе на наличностите, а само на дълга) в "-1 Базов копиращ скрипт за ТД" е добавен параметър за управление на копирането на Фактура номер и Дата на дан. събитие ("H\_COPY\_INVOICE\_NUMBER"; не копира Кочан). Възможните стойности са Да/Не, като по подразбиране е НЕ.

Този параметър е с приоритет спрямо параметърът за копиране на Дата на дан. събитие.

#### **20-515. Контрол на лицензи за Selmatic Mobile**

За да се улесни възможността потребителят сам да въвежда в системата броя лицензи за SM Mobile в рамките на закупените от него, а и за да се ограничи даването на по-голям брой лицензи, е реализирана справка даваща информация за наличните устройства със съответните им типове лицензи – служебни или закупени. На база съответните параметри се ограничава броя на типовете лицензи, за да не може да бъде надвишен.

Потребителят има възможност както да добави ново устройство за конкретен потребител, мак адрес, статус и тип лиценз, така и да изтрие съществуващо.

#### **0-3980/3983. Нов вид източник "DelphiScript" и нов компонент "Excel изглед" в изгледа на справките**

В системата е разработена имплементацията на нов вид източник DelphiScript, която разширява като функционалност съществуващите до момента IBExpert скрипт, UDScript и SQL заявка.

В Редакция на изгледа/Главни като вид след Табличен, Дървовиден, Анализ и Календар е добавена нова опция "Excel изглед", която ако е включена, в справката се създава нов панел "Главен източник - Excel изглед".

При стъпването в този панел се зарежда съответният контекст с възможност за моделиране и форматиране на данните, по подобие в Ексел – Запис, Зареждане от файл, Условно форматиране, Замръзване, Формули и т.н.

Същевременно в Редакция на източника/Главни е създадена отметка "Скрипта е репорт (справка)", която се маркира при използване на Ексел изгледа, за да се визуализират на екран данните като справка.

#### **Подобрения – тип Изменения**

#### **0-3595. Подобрения във фабрични изгледи на Източници/Изгледи**

За удобство при редакция на Източници/Изгледи са направени подобрения във фабричните им изгледи. В секцията с Параметри, в Редактора на Източници в увеличена височината на групата за Подразбиращи се стойности, така че да не се скрива въведена стойност за параметър.

За да са видими новите възможности, които се реализират в лейаутите на Източници/Изгледи, при ъпгрейд вече се изтриват всички запазени изгледи (с по-стари версии) на формите за Редакция на Източник и Изглед.

#### **0-3640/20-355. Подобрения в източник "-16. Балансова справка - количествена"**

#### *Възможност в изгледите на източника да се укаже подразбиращ се номер на Баланс*

С цел подобрение на работата с източник "-16. Балансова справка - количествена" е направена корекция, така че чрез параметърът Баланс да може да се задава подразбиращ се номер на баланс, ако той е коректен спрямо другите параметри, от които зависи.

#### *Източник "-16. Балансова справка - количествена" съобразен с новите количествени баланси, които включват безналичните артикули*

Количествената балансова справка е съобразена с възможността да се работи с Баланси, които включват безналични артикули.

За целта е добавен нов параметър "Само артикулите следящи се по наличност", с който може да се указва дали в балансовата справка да участват и артикули, за които не се следи наличност.

По подразбиране в справката се филтрират само артикулите, за които се следи наличност.

#### **0-3939. Премахване на бутон "Избери всички" от свойствата на грида в изгледите на справките**

Поради спряното действие на бутон "Избери всички" в свойства на грида, същият вече не е видим в изгледите на справките.

#### **20-191. В Импорт на Поръчка/Заявка ЕДИ подобряване на информативността в Таблицата за статус и грешки**

При импорт на поръчка от ЕДИ, в списък се изброяват обработените файлове, техният статус (дали са успешно импортирани), а при необходимост и какви грешки са възникнали.

Понякога в практиката се налага да се установи поради каква причина дадена поръчка не е импортирана. За да е по-лесно ориентирането и да не се налага да се търсят проблемите в самия файл, който съдържа непонятни тагове и номера, би било полезно информацията за контрагент, дата на поръчка и др. да бъде лесно откриваема.

За целта към информацията за статусите на поръчките в източник "-239. Скрипт за импорт на Поръчка/заявка ЕДИ" са добавени допълнителни колони, които показват съответната информация прочетена от даденият таг на XML файла.

#### **20-193/340. Подобрения в източник "-214 Добавяне на платените аванси COREDB-45" относно използване на полета за Аванс по фактура номер/дата и коректно пресмятане на ТО% без/с ДДС**

Във връзка с наличието на колоните в ТД за Аванс по фактура номер/дата, е актуализиран скрипта за приспадане на платените аванси (източник -214), така че информацията за фактурата на дадения/взетия аванс да се попълва в тези полета, вместо в Бележка, както до сега.

За да може да се използва скрипта, както за Продажби, така и за Доставки е осигурена възможност за настройка, от къде да се взимат Номера и Датата на фактура. Ако стойността на добавения за целта параметър е 0 или null, в полета Аванс по фактура номер/дата се попълват Реф.док.текст /номер и Реф.док.дата (поведението до момента). Ако стойността на параметъра е 1, то се попълват Номера и Датата на документа.

За коректното пресмятане на ТО% с и без ДДС са коригирани и съответните формули, заложени в източника.

#### **20-224. Подобряване на системен източник "-56. Копиране на позиция" с възможност за пълно копиране на позиция**

В практиката понякога се налага една позиция, да се използва като "темплейт" за нова позиция.

Например, когато от доставчик пристигнат нови, несъществуващи позиции, често се случва да има набор от подобни артикули, които се различават само по един, два параметъра. Тогава би било удобно да се вземат настройките на предходната позиция и само да се променят няколкото разлики, което от своя страна би спестило време.

Поради тази причина скриптът за "-56. Копиране на позиция" е параметризиран спрямо всички полета (логични за копиране) в номенклатурата със съответните подразбиращи се стойности, дали да се копират или не. Налице са ситуации, при които е необходимо почти всичко да се копира, а друг път само определени полета.

Примерни варианти за използване:

- Създаване на позиция "заместител" на текущата (например старата е спряна от производство или временно не е налична и се налага алтернатива)
- Създаване на позиция от същата серия, но друг цвят или размер
- Създаване на произволна позиция, с предварително попълнени счетоводни или други задължителни полета, които рядко се различават, без значение от артикула.

#### **20-327. Допълнение в Източник "-23. Справка баланс по стойности с ФД и ТД" да извежда резултати при използване на всеки един от типовете баланси**

С цел подобрение в начина на работа със стойностни баланси, в източник "-23. Справка баланс по стойности с ФД и ТД" са направени корекции, така че в справката да се извеждат резултати и при използване на баланси от тип "2. Стойност с ДДС на резервираните количества приравнена към валутата на системата" и тип "3. Стойност без ДДС по позиция, цвят, размер и валута".

#### 20-328. Промяна в Източник "-45. Групово плащане Дългове – по документи" при погасяване **на дългове с документи, които не влияят на касата**

Често в практиката процесът по онлайн продажби завършва с плащане с наложен платеж. Стандартно, това означава, че сумите от продажбите постъпват в съответните обекти посредством куриер. Съществуват, обаче и ситуации, при които стоката е изпратена от обекта, задължението е прехвърлено към куриера, но клиентът се отказва от поръчката си. При тази ситуация куриерът връща стоката в обекта, от който е изпратена първоначално и дългът по сделката следва да бъде закрит, но без да се увеличава стойността на съответната каса на обекта.

За да се осъществи този процес, от справка Дългове се създава документ за закриване на дълга на куриера, като документът не влияе на касата.

За покриването на този начин на работа, източник "-45. Групово плащане Дългове – по документи" е доразвит, така че да може да се създават и такъв тип документи.

#### 20-331. Нов параметър "Валута от фактурата на Speedy" в Източник "-188. SPEEDY запис от **сравнение на фактура"**

В практиката при работа със Спиди често се налага информацията относно издадените фактури постъпваща от Спиди да се сравнява с наличната в системата и ако се налага да се нанесат необходимите промени. За тази цел се използва справка "-189. SPEEDY сравнение на фактура", от която се извиква скрипт "-188. SPEEDY запис от сравнение на фактура".

За да се избегнат проблеми в изпълнението на скрипта, породени от липса на валута, в Източник "-188. SPEEDY запис от сравнение на фактура" е добавен нов параметър "Валута от фактурата на Speedy" с подразбираща се стойност "лева". По този начин скриптът взима стойността на товарителницата от файла, подаден от Спиди, а валутата от въведената за този параметър.

#### 20-332. Подобрения в източници "-257. Справка наложени платежи от HTML файл" и "-258. **Създаване на плащания по наложен платеж"**

С цел улеснение начина на работа при импорт на плащания от Спиди, в справка "Наложени платежи от HTML файл" и скрипта за създаване на плащания по наложен платеж са направени следните промени:

- При двоен клик върху ред от справката вече се отваря съответният документ.
- Коригиран е форматът на полето за Номер на фактура да е от вида 0000000000.
- В поле Коментар на новосъздадените ФД вече се записва "Създадено от Справка за импорт на плащания от Спиди".
- Добавен е параметър за избор на Служител, който да се попълни като Служител-Източник във ФД.
- Корекция в изчислението на стойността в колона Дълг, за да е съобразено с наличието на дълг от Посредника в документите.

#### **20-333. Логиката за попълване на Кочан през Базовия копиращ скрипт уеднаквена с тази в системата като цяло**

До момента имаше разлика между логиката за попълване на Кочан в ехе-то и тази в копиращия скрипт. В копиращия скрипт се искаше да има само един единствен достъпен Кочан за фактури, без да се съобразява със Собственика и Обекта.

Направена е промяна в Базовия копиращ скрипт, така че да има същите условия за автоматичен избор на Кочан, както в ехе-то.

#### **20-334. Възможност за управление копирането на полетата за Куриер чрез Базовия копиращ скрипт**

При създаване на товарителници, при някои процеси са налице вериги от документи, в които се налага информацията за куриера (и всички полета свързани с него) да се попълни на по-ранен етап и след това да се прехвърли в следващите документи. От друга страна има документи, в които тези полета трябва да са празни, тъй като се активират проверки за вече създадена товарителница и не може да се пусне такава по текущия документ.

Поради тази причина, при копиране на ТД, е реализирана възможност (на база параметър) да може да се управлява дали данните за Куриер да се прехвърлят или не. По подразбиране стойността на параметъра е "Да се копират".

#### 20-335. Подобрения в източници "-34. Наличност и себестойност", "-35. Наличност и **себестойност по цвят и размер" и "-84. Наличност на клиенти и себестойност"**

Досега, ако СДЦ се пресмяташе на ниво Контрагент, в справките за себестойност колоните за Обект не се попълваха. Причината за това беше, че ако Позиция беше налична в повече от един обект, то тя се показваше на няколко реда в справката и на всеки ред СДЦ се изчисляваше като цяло за контрагента (по този начин себестойността на всеки ред ставаше грешна).

С цел подобрение в работата със справките е премахнато зачистването на данните в колоната за Обект, а себестойността вече се пресмята на база наличността на реда и съответната СДЦ, без значение дали тя е за Контрагента като цяло или на ниво Обект.

#### **20-353. Промяна в логиката на попълване на Адрес на изпращача при създаване на товарителница за Спиди**

При създаване на товарителница стандартно за Адрес на изпращача се взима както адреса на зададения клиентски номер от акаунта на изпращача в Спиди модула, така и от полето за адрес на доставка в ЕРП системата.

До момента при наличие на Адрес за доставка за обекта изпращач, в допълнение към Адреса на изпращача, в самата товарителница, се вписваше и наименованието на Улицата на адреса. По този начин се получаваше дублиране на адреса на изпращача, което от своя страна водеше до объркване в потребителите.

Направена е промяна, така че в товарителниците, вместо "Улица" като "Подател адрес (забележка)" вече твърдо да се попълва "Коментара" на Адреса на доставка на Обекта изпращач (приоритетът важи и за опцията за Взимане от офис и Номер на офиса).

Ако полето "Коментар" е празно, едва тогава в "Подател адрес (забележка)" се попълва Адреса на изпращача от "Конфигурацията на Спиди" (ако има въведено). Същото се попълва и когато за Обекта изпращач няма зададен Адрес за доставка.

#### **20-358. Подобряване четимостта на източник "-201. Справка Движение на наличност, по позиции, цветове, размери и местопол. в Обект" относно това на кой контрагент е повлияна наличността**

В източник "-201 Справка Движение на наличност, по позиции, цветове, размери и местопол. в Обект", за осигуряване на контраст в информацията на реда спрямо това, на кой Контрагент (Източник/Посредник/Получател) е повлияна наличността, съответните клетки вече са с удебелен шрифт.

Добавена е и колона, която показва какво е наличността в дадено Местоположение към момента на приключване на документа от реда.

С цел подобрение и оптимизация на работата със справка "Движение на наличност по позиции, цветове, размери и местопол. в обект", на база съществуващият до момента източник "-201. е разработен изцяло нов източник .-305. Справка движение на наличност по позиции, цветове, размери и местопол. в обект". Новата справка е с подобрен изглед и функционалност.

#### **20-364. За изпълнението на скриптовете за импорт от Спиди вече не е необходимо наличието на midas.dll**

Системните източници за импорт на данни от Спиди, вкл. този за импорт на офисите им ("-196. import speedy\$offices"), са съобразени да не изискват наличието на midas.dll.

#### **20-379. Подобряване на съобщенията в източник "-228 Базов скрипт за копиране на ФД от ТД"**

В източник "-228 Базов скрипт за копиране на ФД от ТД" е съобразено всички съобщения, предназначени за крайния потребител, да са четими и разбираеми.

#### **20-395. В списък "-23. Позиции" широчината на ключовото поле за номер е съобразена да събира поне 10 символа**

Ако позиция бъде създадена в ком модул, номерът и е поне 7 цифрен, който не се събира в ключовото поле на списък "-23. Позиции", което е 45 пиксела.

Поради тази причина широчината на ключовото поле в списъка е променена на 65 пиксела, така че да събира поне 10 символа.

#### **20-399. Подобрение в скрипта за Създаване на нов или редакция на контрагент**

В търсещите справки за Клиент, Доставчик и т.н., за улеснение на потребителя има възможност да създава или редактира контрагент, в зависимост от вида му. В случаите, в които обаче търсещата справка е празна, желаната форма не се зарежда.

За целта, източник "-110. Създаване на нов или редакция на Entity" е подобрен, така че вече има възможност да се посочва какъв тип контрагент да се създава/редактира конкретно.

Параметър "Тип контрагент" вече е с 4 възможни опции за избор - 1 - Клиент, 2 - Доставчик, 3 - Служител, 4 – Собственик. Този параметър е с приоритет пред данните, които идват от справката, от която се стартира скрипта.

#### **20-400. При копиране на ТД попълване на Кочан на база Подредба**

До сега, при копиране на документ, когато имаше повече от един кочан за обект, такъв не се попълваше автоматично в новия документ. Направена е промяна в Базовия копиращ скрипт, така че да се съобразява с Подредбата на Кочана и само, ако липсва такава той да не се попълва автоматично.

#### **20-418. Източник "-257 Справка наложени платежи от HTML файл" съобразен с новия формат на HTML файла за импорт от Спиди**

Във връзка с измененията, направени от Спиди и добавяне на нова колона за Дата, е актуализиран източник "-257. Справка наложени платежи от HTML файл".

#### **20-421. В ТД копиране на Аванс по фактура**

Възможностите на Базовия копиращ скрипт за разширени, като е добавена опция за копиране на полетата за Аванс по фактура (номер и дата) от детайла на търговския документ. Налице е съответно параметър управляващ копирането – "Копирай № и дата на фактура за аванс".

#### **20-422. Корекция в справките за наличност относно сравнението с малки числа**

В повечето системни справки за наличност, при сравняване на наличността зададеното условие е "различно от 0". Това обаче, в комбинация със закръгленията, често води до това потребителите да виждат остатъчни и реално несъществуващи наличности, което от своя страна поражда объркване и притеснение, дали наличността е вярна.

В тази връзка във всички източници, които се използват за следене на наличност, е променено условието за сравнение, така че да се сравнява с точността на мярката на съответната позиция.

#### **20-435/451/460/472/511/524. Изменения в Базов копиращ скрипт за ТД**

#### *Възможност за определяне къде да се копира количеството относно Резервирано количество*

Разширена е възможността за определяне къде да се копира количеството относно попълването на Резервирано количество. Целта е, да се коригират резервациите с толкова, с колкото е повлияла съответната Продажба.

За параметър D\_QTY\_TO\_TYPE са добавени опции "8. Кол. се копира в Кол. и Очакв. кол., а Резерв. кол. в Резерв. кол." и "9. Кол. се копира в Очаквано кол., а Резерв. кол. в Резерв. кол".

#### *Сравнение на потребителски полета от тип Дробно число до 5-ти знак след дес. запетая*

Направена е корекция в източник "-1. Базов скрипт за копиране на ТД", така че потребителските полета от тип Дробно число на реда, да се сравняват до 5-тия знак след десетичната запетая. По този начин се избягват проблеми с групирането на редове при копиране на документи.

#### *Скриптът е съобразен с копирането на база баланс по сериен/партиден номер*

Направени са допълнения в Базовия копиращ скрипт на ТД, с цел коректно копиране на база баланс, когато той е на ниво сериен/партиден номер. За целта е добавен нов параметър "Изравнявай специално сер./пар. номер", чрез който се управлява дали да се изравняват специално серийни/партидни номера, дори и в количеството на реда в документа да няма разлика.

#### *Корекция относно начисляване на отстъпки в ТД*

За да се избегнат грешни натрупвания в стойността на отстъпката за редовете в документ при копиране, е направена корекция в Базовия копиращ скрипт относно начисляването на отстъпки и по специално в начина на пресмятане на "ТО стойност".

#### *Промяна в източника за коректно попълване ДДС % в комбинация с параметър D\_PRICE\_TYPE*

Скриптът е съобразен с използване на параметър D\_PRICE\_TYPE със стойност "3. Цената се взима от правилото D\_PRICE\_SECOND\_TYPE", така че коректно да се попълва ДДС %-та в редовете на новия документ и без да е посочена стойност за ДДС област. До момента при подобна комбинация на параметрите ДДС %-та в документа се зануляваше.

#### *Генериране на СУПТО сторно по НЕ-СУПТО продажби*

При генериране на СУПТО сторно ТД по ТД, който няма УНП е заложена следната логика при генериране на УНП - изтеглят се Сериен номер на текущото ФУ и Код на потребител, като за пореден номер на продажба се слагат нули (0000000).

#### **20-469/532. Нов източник "-338. ON-LineГенериране на Сторно/Кредитно известие по продажба"**

В практиката някои търговци предлагат възможност закупена стока от един обект да се върне в друг (например: закупена стока в Пловдив, може да се върне в обект в София). Тъй като продажбата не е достъпна в локалната база на магазина, в който се прави връщането, е реализиран онлайн скрипт, който да извлича необходимата информация за продажбата и да генерира документ за връщане/КИ.

Скриптът е системен източник "-338. ON-LineГенериране на Сторно/Кредитно известие по продажба". Той е съобразен с изискванията за СУПТО документи като попълване на УНП, работно място, Основание за изменението на документ и др.

Попълването на УНП в КИ/Сторно по продажба без УНП, следва логиката от копиращият скрипт изтеглят се Номера на фискалното устройство и Кода на оператора, а за пореден номер на продажбения документ се попълват нули (0000000).

#### **20-477. Възможност за определяне кои видове ФД да се копират чрез източник "-181. Извикай копиране на ФД1 и ФД2 ("викачка" на копирания за ФД)"**

Автоматизирано е създаването на сторно ФД за всички направени до момента плащания, при създаване на сторно ТД по продажба.

В източник "-181 Извикай копиране на ФД1 и ФД2 ("викачка" на копирания за ФД)" е добавен нов параметър "Видове ФД, които ще бъдат копирани в Новият ТД", на базата на който да може да се управлява копирането, само на тези видове ФД, които трябва да се прехвърлят към сторно документа.

Добавен е и параметър "Видове ФД, които ще бъдат копирани в Старият ТД", за управляване копирането на тези видове ФД, които да се копират в първоначалната продажба.

Например ще се копират само документи, които прехвърлят дълг към посредника и имат нужда от закриване на дълг (карта, наложен платеж и т.н., а няма да се копират в брой, ваучер, потвърждение на картово плащане и т.н.).

#### **20-500. Защита в скрипта за Копиране на настройки между две бази**

При Копиране на настройки от база в база (източник -172.), ако е избрано да се копира Конфигурация на програмата вече се прави сравнение на КОМ номерата в таблицата за конфигурация. Ако се разминават се забранява копирането на настройките.

#### **20-513/530. Допълнение в базовия копиращ скрипт от ТД към ФД**

В източник "-228. БАЗОВ СКРИПТ ЗА КОПИРАНЕ НА ФД от ТД", за параметър SUM\_TYPE (Как изчисляваме сумата във ФД) е добавена нова опция "Копирай сумата С ДДС (след ТО), спрямо остатъчния дълг по ТД".

Ако тя е избрана, се изчислява колко е дълга по търговския документ и генерирания финансов е на същата стойност.

Източникът е съобразен с изискванията към СУПТО, като са добавени параметри за Работно място и необходимите проверки.

#### **20-519. В източник "-202.Производство/разпад" проверка за невалидни позиции**

В източник "-202.Производство/разпад" е заложена проверка за невалидни позиции, участващи в рецептите. Проверката е спрямо Датата на документа и е като цяло за позицията. При наличие на невалидна позиция в рецепта излиза предупредително съобщение и процесът на Производство се стопира.

#### **Подобрения - тип Корекции**

#### **0-3573. Избегната грешка "Invalid pointer operation" във филтър с дървовидни списъци**

До сега, във филтър съдържащ дървовиден списък (напр. Група клиент/доставчик или Група позиции), при търсене по Код или Наименование, при опит за директна смяна на въведена вече стойност (без да се изтрива старата) излизаше грешка "Invalid pointer operation".

Направени са промени, така че да се избегне грешката и зареждането на стойности във филтъра да се извършва коректно.

#### **0-3576. Корекция в Импорт на типове ТД/ФД**

В програмата са направени корекции, за да могат да се импортират успешно типове търговски и финансови документи.

#### 0-3596. В справките за "Наличност и себестойност" СДЦ и себестойност вече се пресмятат до **посочената дата (включително)**

В справките за Наличност и себестойност, източници "-34. Наличност и себестойност", "-35. Наличност и себестойност по цвят и размер" и "-84.Наличност на клиенти и себестойност", СДЦ и себестойност вече се смятат спрямо посочената дата (съответстваща и на наличността). Според реализацията на системата Наличността се пресмята към Дата, а СДЦ-то към Дата и час и

затова до момента в тези справки наличността се смяташе до датата включително, а СДЦ и себестойност до предходната дата, тъй като за час на посочената дата се приемаше 00:00, което водеше и до объркването.

#### **0-3648. Коректно прилагане на Ниво на разпънатост в Анализи и запомнянето му в изгледа**

Направена е промяна в Изгледите, така че при Редакция на Ниво на разпънатост в Анализите, да се зарежда коректно формата за настройка на нива по редове и колони и посоченото ниво да се запомня в изгледа за ролята.

Видът на формата за посочване на Нивото на разпънатост се съобразява спрямо това, къде е позициониран курсора - дали е в Табличен вид или Анализ.

#### **0-3741. Подобрения при Експорта на Анализ в Ексел**

Направени са промени при Експорта на Анализ в Ексел, така че коректно да се експортират тези данни, чийто таб или грид е зареден на екран – Табличен вид, Анализ или Входни данни. До момента, за да можеше да се експортират данните от Анализа, трябваше след изпълнението на справката, първо да се кликне в грида с Табличен вид и след това в грида на Анализа.

#### **0-3835. Корекция в Анализи/Входни данни относно опресняване на данните в тях**

Съобразено е опресняване на Входните данни в Анализи при преминаване от една клетка на друга в основната таблица, когато панелът с тях е затворен.

#### **20-323/324. В източник "-208. Контрол на СДЦ/Себестойност/Наличност на фирмата" коректно изчисляване на СДЦ при точност 1 на мерната единица. Изменения относно документи, съдържащи валута, различна от основната**

В справката са направени промени, така че "СДЦ на фирмата след операцията" да се изчислява коректно, дори и ако наличното количество на фирмата след операцията е 1 и точността на мерната единица също е 1.

С цел улеснение при работа, е зададена подразбираща се стойност на филтъра "ОТ дата", като тя вече е "01.01.2000". За удобство са пренаредени и филтрите в изгледа.

В справката са направени и изменения, относно включването на документи, съдържащи валута различна от основната и попълването на полетата за Курс и Стойност без ДДС във валутата на себестойност на позиция.

Често при доставките, голяма част от тях са във валута различна от основната (за българските фирми това означава различна от лева). Едновременно с това е необходимо печалбата на фирмата да бъде проследявана в лева, затова и себестойността на позициите е в лева.

До преди промяната, за документи във валута различна от лева, които са от тип Приход, в справката не се попълваха полетата за Курс и Стойност без ДДС във валутата на себестойност на позиция, въпреки че стойността на влияние върху себестойността се изчисляваше правилно.

#### **20-360. Началното салдо в Справка Каса движение съобразено с филтрирането по Обект**

В източник "-40. Справка Каса движение" изчисляването на Началното салдо вече е съобразено с филтрирането по Обект.

#### **20-372. Избегната грешка "Invalid variant type conversion" в скрипта за експорт към Ажур**

До момента, липсата на счетоводен тип на контрагент, който се използва в контировките за формиране на номера на сметка, предизвикваше изтеглянето на грешни аналитичности в скрипта за експорт към Ажур и генерираше грешка "Invalid variant type conversion".

За целта са направени паралелни корекции при генериране на сч. операции и в скрипта за експорт.

При съставянето на номер на сметка и подсметка, ако за някоя от сч. константи, които се ползват в контировките, няма стойност вече излиза съобщение, което подсказва в кой документ, за коя контировка и коя константа е намерен проблем.

При съставянето на ДДС ред за документ, винаги се дава сч. номер на контрагента в операцията, защото този номер се ползва в реда за ДДС. До сега това се правеше само, ако сч. номер на контрагента участваше в аналитичността на някоя от сметките.

#### **20-376. Корекция в процедурите по Експорт/Импорт на Източници на данни и Изгледи**

Във връзка с възникнало разминаване в идентификатори на параметри и подразбиращи се стойности към тях при Импорт на Източници и Изгледи, са направени корекции в процедурите по експорт и импорт, така че да се експортират/импортират и идентификаторите на параметри, стойности, специални полета и т.н.

В допълнение, при Експорт/Импорт на системни изгледи, които имат връзка помежду си и идентификаторът на връзката също е отрицателно число, той също се запазва.

#### **20-377. Промяна в източник "-110. Създаване на нов или редакция на Entity" относно създаване на нов контрагент**

Подобрен е източник "-110. Създаване на нов или редакция на Entity" във връзка с коректното създаване на нов Контрагент от търсеща справка.

#### **20-416. В справка Дългове "Дата на последно плащане" се взима на база последната дата на дълга**

С реализацията си справка "Дългове" тегли информация за "Дата на последно плащане" от финансовите документи. Ако плащане се направи в друг обект обаче, различен от обекта на търговеца, даже и след синхронизация, при него няма да има финансови документи и съответно няма от къде да се вземе датата на последно плащане (колоната остава празна).

За да се избегне това поведение, е направена промяна информацията за "Дата на последно плащане" да се взима директно от таблицата с дългове, вместо от финансовите документи.

По този начин, ако се взима датата от най-новия запис в таблицата с дългове, който се отнася за конкретния ТД (по който има плащане), то и в ком модулите, където нямат всички документи, ще могат да имат информация за последната дата, в която е имало някакво плащане по конкретния дълг.

#### **20-447. В източник "-77. Продажби/Доставки за фактуриране" възможност Роля да вижда документи на Обект, до който няма достъп**

Направена е корекция в източник "-77. Продажби/Доставки за фактуриране" съобразно достъпа на роли до обекти, до които нямат достъп. По този начин справката връща резултат и при опит на потребител да филтрира по обекти, за които няма необходимия достъп.

### **20-450. Генериране на документи за разпределение на разходи с Дата и Час от документите върху, които се разпределят**

Стандартно комплектът от скриптове (източници) за Разпределяне на разходи е следния:

- "-184. Избор на разходи за разпределение"
- "-185. Избор на документи, върху които ще се разпределят разходите"
- "-186. Създаване на документи разпределени разходи по доставки"

Съобразено е , при преминаване през тях като стъпки на работа, в новосъздадените документи за разпределение на разходи, Датата и Часът да са същите, както на документите, върху които се разпределя. До момента се попълваше само датата, което беше предпоставка за изкривяване на СДЦ на позициите.

Направени са корекции в източник -185 да селектира и час на документа и да го предава след това на източник -186.

Вече с приоритет се изтегля датата и часа от маркирания документ и ако по някаква причина няма дата или час за документа, тогава се взема датата от параметър "Дата за новия документ".

#### **20-504. В системната справка за резервации подобрени филтрите за Дата и Тип дълг**

В системната справка за резервации (източник: -218. Справка резервации (цвят, размер, местоположение, серия/партида) / изглед: -241) е съобразено комбинираното използване на параметри за Дата и Тип дълг.

## <span id="page-30-0"></span>**Групови политики**

#### **Нови възможности**

## <span id="page-30-1"></span>**Служебни**

**Нови възможности**

#### **Подобрения - тип Корекции**

#### **0-3649. Корекция в главното меню при наличие на дълго "Кратко име" на елемент**

Стандартно, при попълване на "Кратко име" за елемент в менюто, програмата не позволява по-голяма дължина от 10 символа..

До сега при създаване на Кратък път към елемент, който има дълго "Кратко име", заради допълнителни символи, се надхвърляше позволената дължина и излизаше грешка.

След направените промени главното меню се зарежда коректно даже и при наличие на препратки с максимална дължина на "Краткото име".

## <span id="page-30-2"></span>**Синхронизация**

#### **Нови възможности**

#### **0-4007. Промяна в синхронизацията да синхронизира и смяна на малка/голяма буква**

При смяна на малка/голяма буква в текстови и блоб полета от тип текст вече се генерира синхронизационен лог.

#### **Подобрения – тип Изменения**

#### **0-3598/3599. Подобрения при синхронизация относно попълване на таблица SYS\$GDPR\_LOG**

Стандартно, при наличие на синхронизация, GDPR лог се попълва само в централата, включително и за ком модулите (таблиците SYS\$GDPR\_LOG в ком модулите не се попълват). За да е коректно синхронизирането, е направена промяна в процедурата, създаваща GDPR

синхронизационен лог. Съобразено е, и правилното изтегляне на номер на GDPR лога, при повторно отделяне на

Ком модул, ако за него вече е имало GDPR лог.

#### **0-3614. Отстранен проблем при преминаване към Автоматичен режим на балансиране на документи при наличие на синхронизация**

Направена е корекция относно преминаването към Автоматичен режим на балансиране на документи и синхронизирането им по ком модулите.

До момента, ако в централата за Баланс, който е балансиран се избереше опция "Ръчен режим и балансирай" и след това се преминеше към "Автоматичен режим", в ком модула балансът оставаше небалансиран.

## <span id="page-32-0"></span>**Приложение 1 - Промени в релийза след излизането на първата му версия**

## <span id="page-32-1"></span>**Версия 2019.11.04**

#### 20-531. Параметри за попълване на конкретна стойност в Потр. Полета в "-5. Базов копиращ **скрипт от ФД към ФД"**

В източник "-5. Базов копиращ скрипт от ФД към ФД" са добавени параметри за Потребителски полета Текст, Число, Дробно число и Дата и час. При комбинативна работа с общия параметър за "Копиране на ПП от хедъра", с приоритет са конкретно заложените стойности в новите параметри.

## <span id="page-32-2"></span>**Версия 2019.11.05**

#### **20-537. Подобрение на източник "-359. Извиква копиране на ФД (доп. "викачка" на копирания за ФД)"**

Работата на източник "-359. Извиква копиране на ФД (доп. "викачка" на копирания за ФД)" е подобрена, като са добавени допълнителни параметри относно:

- тип изглед 1:
	- null автоматично да разбере дали изгледа е копиране на ТД във ФД или ФД във ФД
	- 1 изглед 1 е копиращ скрипт от ТД във ФД
	- 2 изглед 1 е копиращ скрипт от ФД във ФД
	- тип изглед 2 аналогично на тип изглед 1

Ако стойността в полетата е null се търси какъв е вида на копиращия изглед (начина до момента), ако не - се инициализира спрямо въведената стойност в параметъра.

## <span id="page-32-3"></span>**Версия 2019.11.08**

#### **20-538. В Спиди интерфейс добавяне на опция за Доставка в събота/празник**

При създаване на товарителница вече може да посочвате и възможност за "Доставка в събота/празник". Това позволява, ако дадена пратка е взета от куриера в петък, вместо в понеделник на следващата седмица да бъде доставена на клиента още в събота.

Тази услуга се предоставя от Спиди само за офиси, което по график се обслужват и в събота.

#### **20-541. Базовият копиращ скрипт за ТД е съобразен с определяне на Съставител на база Служителя в новия ТД**

До момента, при определяне на Съставител на фактура спрямо Служителя, копиращият скрипт гледаше служителя от стария документ.

Ако има верига от документи обаче, е напълно възможно те да не са създадени от един и същи служител, затова не е редно да се взимат предходни данни.

Поради тази причина е направена корекция в Базовия копиращ скрипт, така че при определяне на Съставител спрямо Служител, да се гледа служителя в новия документ, който се създава.

## <span id="page-32-4"></span>**Версия 2019.11.11**

#### **20-535. Оптимизиране на системния скрипт за изчистване на база (източник -205)**

Оптимизиран е източник "-205. ИЗТРИВАНЕ НА ДАННИТЕ В БАЗАТА (с параметри)" с цел по-добро бързодействие.

## <span id="page-32-5"></span>**Версия 2019.11.13**

#### **0-3729. Управляване отварянето на формата за "Избор на сериен/партиден номер" чрез двоен клик в детайла на ТД**

Стандартно, при двоен клик на ред с позиция със сериен/партиден номер в документ се отваря формата за "Избор на сериен/партиден номер". Съществуват процеси, при които серийните номера не се избират, а се генерират автоматично, при което зареждането на тази форма затруднява действията на потребителя.

За целта, е реализирана групова политика, която позволява или забранява при двоен клик на ред, за който трябва да има асоцииран сериен/партиден номер, да се показва диалоговият прозорец за "Избор на сериен партиден/номер". Настройката е на ниво документ.

#### **20-542. Подобрени списъци за обекти спрямо статус на документа с възможност за използване в Настройките на ТД и ФД**

Списъците за обекти спрямо статус на документа (съдържат в името си DOC\_STATUS) са подобрени, така че да могат да се използват в Настройките на ТД и ФД, вкл. за задаване на Подразбиращи се стойности. Коригирани са следните списъци:

- -17. Обекти (с ПРАВО ПИСАНЕ) по DOC\_STATUS източник
- -182. Обекти (с ПРАВО ПИСАНЕ) по DOC\_STATUS за Ревизия
- -183. Обекти (с ПРАВО ПИСАНЕ) по DOC STATUS посредник
- -184. Обекти (с ПРАВО ПИСАНЕ) по DOC STATUS получател

## <span id="page-33-0"></span>**Версия 2019.11.14**

#### **0-4008. Възможност за печат на етикет веднага след асоцииране на сериен/партиден номер**

В практиката, понякога е необходимо да трябва да се отпечата етикет на артикул в момента, в който му се въведе серийния номер (за всяка индивидуална бройка), тъй като в етикета се съдържа специфична информация за точно конкретния сериен номер и би било фатално, ако етикетът се залепи на артикул с друг сериен номер.

Поради тази причина са направени доработки в системата, така че да се даде възможност за печат на етикет веднага след асоцииране на сериен номер.

Като параметър на подложка вече може да се подаде номер на реда (от детайла), на който се намираме и номер на реда в таблицата със серийните номера.

Същевременно са добавени три нови събития за настройване изпълнението на скриптове - "Преди потвърждаване на Сериен номер", "След потвърждаване на Сериен номер" и "След изтриване на Сериен номер".

## <span id="page-33-1"></span>**Версия 2019.11.15**

#### **20-544. Точен формат за УНП при конвертиране на стара продажба в СУПТО такава**

Според промяна в Наредба Н-18 в ДВ Брой: 75, от дата 24.9.2019 г. е необходимо да се спазва точно правило при задаване на УНП на стара продажба:

*"При плащане по продажба, открита преди въвеждане в експлоатация на софтуера, за която не е генериран УНП, към фискалното устройство се подава за печат УНП от следния вид: ОО000000-0000-0000000, където първите два символа са латински главни букви О, а останалите са нули."*

В тази връзка Базовият копиращ скрипт за ТД е съобразен с исканата логика за задаване на УНП в новата СУПТО продажба.

## <span id="page-33-2"></span>**Версия 2019.11.20**

#### **0-4040. Номенклатура Външни системи**

За да може през интерфейса на програмата да се попълва информация за външните системи, с които има създадени интерфейси за обмяна на данни, е реализирана номенклатура "Външни системи". Уникално поле за всяка външна система е нейният Идентификатор. Номенклатурата се синхронизира.

## <span id="page-33-3"></span>**Версия 2019.11.21**

#### **0-4042. Премахване на поле IMPORT\_TYPE от WRH\$DOCS и добавяне на EXTERNAL\_SYSTEM\_ID**

Необходимо е при импорт на поръчки от интерфейси да се записва от коя система се импортират данните. За целта поле IMPORT TYPE в таблица WRH\$DOCS се заменя с EXTERNAL\_SYSTEM\_ID за попълване на идентификатора на външната система, от която е импортиран документа (ном. Външни системи).

#### **20-545. Промяна в справка "18.5 Анулирани продажби" относно документи, включени в нов списък "Анулиращи ТД"**

Според тълкувания на НАП, документи, които са от тип корекция/отказ на поръчки се водят Анулирани документи и те също трябва да се включват в справка "18.5 Анулирани продажби".

Към момента в тази справка се визуализират всички СУПТО ТД, които са в статус "Анулиран".

Създаден е нов системен списък за ТД "-6. Анулиращи ТД", в който да се посочват ТД от тип корекция/отказ на поръчка.

Допълнително в справката са добавени колони "Тип на документа" и "Статус на документа", както и филтър за Списък с ТД, в който е зареден новия системен списък.

В резултат на промените справката вече връща резултат за всички ТД в статус "Анулиран" и всички ТД, посочени в списъка, без значение от статуса им (Отключен, Приключен).

## <span id="page-34-0"></span>**Версия 2019.11.28**

#### **20-546. Справка "Лог за изпълнението на интерфейсите"**

За детайлно визуализиране на информацията от логовете по изпълнението на интерфейсите спрямо ЕРП системата е реализирана справка "Лог за изпълнението на интерфейсите".

Справката визуализира информация за импортираните документи за определен период от време, дава информация дали операцията е минала успешно или не и съответно поради каква причина (изписва се грешката). При двоен клик върху ред се отваря конкретният документ. В детайлна таблица отделно се визуализират импортираните позиции по документи.

#### **20-547. Справка "Състояние Поръчки за импорт"**

Във връзка с разработката на справка "Лог за изпълнението на интерфейсите" е реализирана и справка "Състояние Поръчки за импорт". На база информацията от логовете по изпълнението на интерфейсите дали дадена поръчка е импортирана или не, справката визуализира крайното коректно състояние по дадена поръчка.

Данните може да се филтрират на база успешно импортираните поръчки или неуспешно такива.

При двоен клик върху ред се отваря съответният търговски документ (ако има такъв), а в детайл към всяка поръчка импортираните позиции.

## <span id="page-34-1"></span>**Версия 2019.12.02**

#### **0-4048. Оптимизация за бързодействие при работа с големи бази данни**

В системата са направени оптимизации с цел бързодействие при работа с много големи бази данни (напр. 5 милиона документа, 10 милиона детайла).

## <span id="page-34-2"></span>**Версия 2019.12.03**

#### **20-554. Промяна в Базов копиращ скрипт за копиране на Местоположение на източник при копиране през Баланс**

В Базов копиращ скрипт на ТД е направена корекция при копиране през Баланс да се копира Местоположение на Източника.

## <span id="page-34-3"></span>**Версия 2019.12.04**

0-4035. Номенклатура "Библиотеки за източници на данни"

В интерфейса на програмата е изведена номенклатура "Библиотеки за източници на данни", в която да се съхраняват данни, включени в кода на Delphi скриптове. Дадена е възможност за Експорт и Импорт на библиотеки, Създаване на копия. Заложена е уникалност по Наименование на библиотеката.

#### **0-4068. Подобрение във визуализиране на Дългове и Кредитен лимит**

Стойностите в секция "Дългове и Кредитен лимит" на ТД вече се визуализират с точност до 2-ри знак след десетичната запетая.

## <span id="page-35-0"></span>**Версия 2019.12.05**

#### **0-4073. Във Фискални функции за драйвера на Датекс, бутони за проверка на последно изпратен бон към НАП и възможност за пускане на отчети през РЕСТ**

За улеснение на работата с ФУ във Фискални функции, за драйвера на Датекс са реализирани два нови бутона за проверка, относно последно изпратен бон към НАП и изпращане на информация към НАП. Те може да се ползват само за проверка на Фискални принтери.

Обратната информация се подава на потребителя в съобщение, подобно на информацията в таб Допълнителна информация в Статус на ФУ.

Друга разработка е, че към функциите за работа през РЕСТ сървис вече е реализирана и възможност за пускане на различните видове отчети:

- Z отчет
- X отчет
- Z отчет по департаменти
- X отчет по департаменти
- Z отчет по артикули
- X отчет по артикули
- Съкратен отчет за период
- Подробен отчет за период
- Отчет продажби по артикули
- Отчет програмируеми артикули

#### **20-556. Промяна на типа на източници "-126. Осчетоводяване на ТД" и "-255. Осчетоводяване на ФД" за поява на разбираеми съобщения**

За да излизат четими за потребителя възникналите евентуални грешки при използване на източници "-126. Осчетоводяване на ТД" и "-255. Осчетоводяване на ФД", на същите е сменен типа от UDScript на IBExpert скрипт.

## <span id="page-35-1"></span>**Версия 2019.12.06**

#### **0-4069. Отстранена грешка от типа "Accsess violation…." при затваряне на ехе-то**

Отстранена е грешка от типа "Accsess violation…." при затваряне на ехе-то, която се пораждаше от създаване/редакция на Контрагент.

## <span id="page-35-2"></span>**Версия 2019.12.09**

#### **0-3903. Разбираемо съобщение за грешка при наличие на списък за серийни/партидни номера и липса на настройка за работа със серийни/партидни номера в Настройки на ТД**

Съобразено е в документ, който не е настроен да работи със серийни/партидни номера, но има настроен списък за тях, вече да излиза подходящо съобщение при грешка.

#### **0-4045. Разширена е формата за грешка при проблем с баркод**

До момента, при сканиране на баркод, ако излезеше съобщение за грешка, което е твърде дълго, то не се събираше във формата за съобщение. За удобно прочитане на по-дълги грешки, формата е разширена по вертикала и хоризонтала.

## <span id="page-36-0"></span>**Версия 2019.12.10**

#### **0-4032. Възможност за асоцииране на сериен номер с баркод четец без влияние върху детайла на документа**

В практиката са налице процеси, при които в документ се въвеждат редове с позиции със серийни/партидни номера, а асоциирането на същите идва на по-късен етап. При последващо отваряне на вече създадения документ се минава с баркод четец и само се сканират серийните/партидните номера на позициите, за да се асоциират. Съществуващата функционалност обаче не може да се използва при такъв начин на работа, тъй като или се увеличава количеството на реда или се добавя нов ред, което променя реално първоначално въведените редове и количества и нарушава желания краен резултат. Още повече, че след всяко асоцииране се изисква съответният сериен/партиден номер да бъде разпечатан и на етикет.

В тази връзка, функционалността за работа с баркодове е разширена, като вече има възможност за асоцииране на сериен/партиден номер чрез баркод, без да има влияние върху детайла на документа. В ТД е реализиран нов режим на работа "Асоциирай сериен/партиден номер", при активирането на който текущите режими за работа с баркодове за позиции се деактивират.

В този режим на работа само се асоциира сериен/партиден номер към текущата позиция, като няма възможност за добавяне на нов ред или количество в детайла на документа. При коректно асоциирани серийни/партидни номера на ниво позиция се преминава на следващ ред с позиция, изискваща сериен/партиден номер. Съобразена е и проверка на ниво цвят/размер и местоположение за позициите.

За целите на новата функционалност в "Настройки на ТД/Други" в секция "При избор на позиция от баркод" е добавена опция "Асоциирай сериен/партиден номер". Тя може да се избере само, ако съответният търговски документ поддържа асоцииране на сериен/партиден номер (таб Наличност и себестойност/Асоциация на серийни и партидни номера). Съответно в рибона на ТД е добавен и отделен бутон "Асоциирай сериен/партиден номер".

При влизане в режим "Асоциирай сериен/партиден номер" (независимо от Настройките на ТД или от бутона в документа), при прочитане на баркод, ако се разпознае от маската сериен номер и документът позволява въвеждане на серийни/партидни номера, то се сменя поведението на програмата като:

- ако от маската се разпознае позиция, се намира първия ред, в който я има тази позиция и се проверява дали тя изисква сериен/партиден номер и ако да, номерът се асоциира; ако всички количества за реда са асоциирани се проверява следващ ред, докато не се обходят всички редове;
- ако от маската не се разпознае позиция първо се проверява текущия ред и след това се отива на първия ред, в който има коя да е позиция, която изисква сериен/партиден номер и броя на вече асоциираните серийни/партидни номера е по-малък от количеството на реда;
- ако са асоциирани всички серийни/партидни номера при следващо сканиране излиза съобщение "Всички серийни/партидни номера в документа са вече асоциирани!".

#### **20-558. Списък "-248. Обекти на получателя с адрес, телефон, мейл, град" съобразен да връща като адрес офис на Еконт**

По реализация списък "-248. Обекти на получателя с адрес, телефон, мейл, град" връща информация за обект и адрес. Ако адресът е офис на Спиди се връща информация и за него. Съобразно разработката на интерфейс към Еконт, списъкът е съобразен да връща като адрес и офис на Еконт, ако адресът сочи към него.

## <span id="page-36-1"></span>**Версия 2019.12.11**

#### **20-557. Промяна в EDI интерфейса - логване в интерфейсните таблици**

Във връзка със СУПТО и автоматичен импорт на Поръчки от НЕСУПТО в СУПТО система, НАП изисква пълна проследимост за всички поръчки и какво се е случило с тях – импортирани ли са, какви грешки са възникнали и т.н. Всеки интерфейс трябва да осигурява тази проследимост, като попълва лог в създадените за целта таблици.

В тази връзка източник "-239. Скрипт за импорт на Поръчка/заявка ЕДИ" е променен, така че да създава записи в следните интерфейсни таблици:

- SYS\$INTERFACE\_LOG
- SUPTO\$INTERFACE\_LOG
- SUPTO\$INTERFACE\_LOG\_DE

В източника е съобразена и промяната на поле IMPORT\_TYPE, което е заменено с EXTERNAL\_SYSTEM\_ID, като параметър и поле за попълване в ТД.

#### 20-559. Корекция на системен източник "-253. Експорт към Ажур"

До момента, при експорт към Ажур (системен източник "-253. Експорт към Ажур") във файла, който се създава, относно Контрагенти съществуваха записи с текст {сч\_код\_контрагент}, вместо счетоводния код на контрагента като клиент или доставчик.

Направена е промяна в източника, при обработката на всяка операция кодът на контрагента да се изтегля в началото и да се попълва коректно.

## <span id="page-37-0"></span>**Версия 2019.12.13**

#### 20-552. Корекция на източник "-171. Справка Позиции - с прод. и дост. цени"

Направена е корекция на системен източник "-171. Справка Позиции - с прод. и дост. Цени", така че същият да се изпълнява без поява на грешки.

## <span id="page-37-1"></span>**Версия 2019.12.16**

#### **0-4089. Промяна специфичните бутони за Ексел изглед в справките да не са видими в останалите изгледи**

След разработката на Ексел изглед в справките, специфичните за него бутони в някои от останалите изгледи бяха видими в рибона по групите с другите бутони, а другаде се появяваха като отделни панелчета в горния ляв ъгъл на формата.

Съобразено е, тези специфични бутони да са видими и активни, само ако има избран Ексел изглед в съответната справка.

## <span id="page-37-2"></span>**Версия 2019.12.17**

#### **20-560. Възможност за определяне на съставител, при създаване на ТД с обединяващия скрипт**

Скриптът за обединяване на документи с източник "-78. Издаване на фактура по нефактурирани ТД" дава възможност служителят в новосъздадения документ да се вземе от текущия потребител, като това обаче не важи за съставителя, в случаите, в които се издава Фактура. До момента Съставителят се определяше, като се взимаше първият намерен служител.

Направена е промяна в източника, така че да може да се попълва автоматично и Съставител на база конкретния Служител (т.е. логиката от ТД за "поставяй служителя като съставител"). За целта е добавен нов параметър "Попълни служителя като съставител" с възможни стойности

ДА/Не (по подразбиране НЕ (поведението до момента)).

#### **20-561/562. Промяна в копиращите скриптове за ТД и ФД за безусловно копиране на работно място**

Във връзка със създаването на корекционни финансови документи (НЕ-СУПТО), участващи при сравнението на оборота по каси, е необходимо когато се коригира дадено сгрешено плащане, корекцията да се отнесе към същата каса (работно място), от която е направено. За целта трябва в корекционния ФД да се вземе работно място от плащането, по което после да се групира.

За покриване на този процес на работа, в Базовия копиращ скрипт за ФД копирането на работното място вече не се съобразява с вида на документа (СУПТО или НЕ-СУПТО), а се извършва безусловно.

По аналогия на промяната за ФД, в Базовия копиращ скрипт за ТД копирането на Раб.място също вече се случва безусловно, без значение вида на документа.

## <span id="page-37-3"></span>**Версия 2019.12.20**

#### **0-4100. Във ФБ печат на Код на Касиер**

Според чл. 26 т.6 от Наредба Н-18 фискалният бон трябва да съдържа име или номер на касиера, извършващ продажбата.

За покриване на това изискване, в драйверите за Н-18 е съобразено, преди артикулите или под номера и датата на фактурата, да се печата коментарен ред за код на потребителя във формат "Код на Касиер: [четири символния код на текущо логнатия потребител]".

## <span id="page-38-0"></span>**Версия 2019.12.23**

#### **0-4106. При отваряне на нов документ от главното меню възможност да се подават стойности по подразбиране**

Функционалността за отваряне на елемент от Главното меню е доразвита, така че при създаване на нов ТД или ФД да може да се подават твърди стойности на полета в заглавната част на документа, за да не се въвеждат от потребителя на ръка.

## <span id="page-38-1"></span>**Версия 2020.01.07**

#### **0-4081/4095. Промяна в печата на ФБ да съдържа и търговската отстъпка по редове** *Съгласно чл. 32 от Наредба Н-18:*

*(1) (Доп. - ДВ, бр. 40 от 2013 г., в сила от 30.04.2013 г.) При продажба по цена с отстъпка или надбавка регистрацията във ФУ/ИАСУТД се извършва по обявената цена, след което се извършва операция "процентна или стойностна отстъпка или надбавка".*

За покриване на това изискване при печат на ФБ по редове е реализирано да се подава стойността на отстъпката за всеки ред от документа. Подготвен е и подходящ пакет от формули със съответните закръгления, с които работят фискалните устройства.

Отстъпката се печата безусловно. В тази връзка съществуващата настройка за ТД за печат на Отстъпка вече не се взима предвид.

В случай, че се печата бон по фактура, отстъпката/надбавката се пресмята сумарно за документа.

#### **0-4083. При регионални настройки със запетая през РЕСТ вече може да се подава команда за Служебен внос/износ на пари**

До момента, когато за потребителя, ползващ РЕСТ сървиса за връзка към ФУ, регионалните настройки бяха със запетая, РЕСТ сървисът не можеше изпълни команда за Внос/износ на пари и излизаше съобщение, че няма връзка с РЕСТ сървиса.

Направени са необходимите промени и вече може да се изпълнява команда за Служебен внос/износ на пари през РЕСТ сървис.

## <span id="page-38-2"></span>**Версия 2020.01.08**

#### **0-4111**. **Запомняне паролата на Оператор в Конфигурацията на драйвера за Датекс ФУ**

Реализирана е възможност за запомняне на въведената парола за Оператор в настройките на драйвера за Датекс устройствата. До момента се зареждаше винаги подразбиращата се парола за съответния драйвер за Касов апарат (1) или Фискален принтер (0000).

#### **20-567. Параметри за потребител и парола в източник "-54. Справка Наличности (Онлайн) - Var.1\_Позиции+Нал. по обекти"**

До момента в източник "-54. Справка Наличности (Онлайн) - Var.1 Позиции+Нал. по обекти" имаше твърдо заложени стойности за потребител и парола. Направено е подобрение като са добавени отделни параметри за тях за въвеждане на различни данни.

## <span id="page-38-3"></span>**Версия 2020.01.09**

**0-4112. Корекция в процедурата за проверка на отрицателна наличност и стоков дълг за сериен/партиден номер**

За коректното асоцииране на серийни/партидни номера в ТД, е нанесена промяна в процедурата (WRH\$CHECK\_ROW\_SN), която проверява за отрицателна наличност и стоков дълг при потвърждаване на ред в серийни/партидни номера.

## <span id="page-39-0"></span>**Версия 2020.01.13**

#### **0-4082. Превенция за ситуации с приключени ФД с липсващ ФБ№ и UNASSIGNED ФУ**

В практиката, често при липса на комуникация с ФУ при печат на бон, операторът килва програмата още преди да изчака да излезе шареният диалогов прозорец. В резултат, на което ФД остава приключен, без номер на ФБ и с надпис UNASSIGNED за ФУ.

С цел превенция за намаляване честотата на подобни ситуации са направени промени в системата, така че потребител да може да анулира приключен ФД, по който няма записан бон, ако са минали повече от 5мин. от последната промяна по него или от неговото създаване.

- Генерално вече може да се ъпдейтне приключен ФД, само ако:
	- 1. За него няма запис във фискални бележки
	- 2. Или има запис, но полето "Номер на ФБ" не е попълнено, статусът е положителен (има стартиран процес по издаване на ФБ) и разликата с последната промяна е повече от 5 минути, за да е сигурно, че е минала синхронизацията (ако има такава) и ком сървърът е върнал отговор или грешка (Последна промяна е информацията в Последно променен на, ако е празно - Създаден на).

#### **0-4113. Промяна в системната функция за закръгления**

С цел избягване на разминаване на сумата отпечатана на ФБ и тази по търговския документ (обикновено с 0,01лв.) е направена промяна в системната функция за закръгления (SimpleRoundTo).

#### **20-569. Промяна в източник "-323. Справка Потребители" да връща резултат на ниво ред потребител-роля**

За избягване на грешки от препълване на полета при изпълнение на източник "-323. Справка Потребители" е направена промяна, справката да връща като резултат по един ред за потребител с принадлежност към всяка една роля, към която е свързан.

## <span id="page-39-1"></span>**Версия 2020.01.14**

#### **0-4077. Промяна на начина за изчисляване на Дълг на контрагента в секция Кредитен лимит в ТД**

В ТД, таб "Дългове и кредитен лимит", дълговете се визуализират закръглени до 2-ри знак, но в някои случаи се появяват стотинки на дълг, който не присъстват в справка Дългове.

За да се избегнат подобни остатъчни суми е направена промяна в пресмятането на дълговете в ТД, така че първо да се закръглят на ниво документ и след това да се сумират.

#### **0-4118. Полето Начин на импорт в ТД показва наименованието на свързаната външна система**

Номенклатура Външни системи беше реализирана, за да може през интерфейса на програмата да се попълва информация за външните системи, с които има създадени интерфейси. Съответно в ТД/ Информация за документа е налице поле "Начин на импорт", което прави връзката с тази номенклатура на база поле "Идентификатор".

За по-голяма яснота коя е системата, създала документа в "Начин на импорт" в ТД вече се визуализира Наименованието на Външната система.

## <span id="page-39-2"></span>**Версия 2020.01.15**

#### **20-570. Параметър за начин на закръгление в "-1. Базов скрипт за копиране на ТД"**

При продажби на дребно, най-често е необходимо да се печата поредова касова бележка, където има закръгление до втори знак на цената и до трети на количеството.

При копиране от незакръглен документ, към продажбен документ (независимо, че във Формулите за ТД е предвидено закръгление по изискванията за поредов ФБ), скриптът записва незакръглени числа. Съответно при разплащане, касовият апарат връща грешка и не позволява печат.

Дори и при копиране през баланс документите да са създадени с подходящи формули за закръгление, копиращият скрипт изчислява повторно, без закръгление и на финала пак се получава резултатен документ, който има видима разлика с оригиналния от първата стъпка.

За да може да се подават валидни данни на ФУ и при създаване на един документ, с копиране от друг, двата да са еднакви и да нямат разлики от закръгление, е направена промяна в. Базовия скрипт за копиране на ТД (източник -1)

Добавен е параметър D\_ROUND\_TYPE, с опции за избор:

1 - Закръгление, когато не е нужен поредов фискален бон – подразбиращ се (текущия начин на работа)

2 - Закръгление подходящо за печат на поредов фискален бон - закръгля по начин, аналогичен на формулите за ТД (закръглящи като ФУ и с отстъпки), предназначени за ползване в поредов фискален бон.

#### **20-571. При създаване на одиторски профил, натрупваният лог вече е вторичен**

При изпълнение на скрипта за създаване на Одиторски профил се създава голямо количество синхронизационен лог, който бави синхронизацията, а обикновено има много по-важна информация, която трябва да се синхронизира.

За целта е приложено приоритизиране на синхронизационния лог в системен източник "-330. Скрипт за автоматизирано създаване на Одиторски профил", така че логът да минава като вторичен при синхронизация.

## <span id="page-40-0"></span>**Версия 2020.01.16**

#### **0-4122. Изменение относно печата на отстъпки на ФБ с касови апарати на Датекс**

Поради проблем в КОМ драйвера на Датекс, в случай на използване на командата за отпечатване на ред в касовата бележка на касов апарат, с отстъпка и с два реда за позиция, подадената отстъпка вместо като стойност се отпечатваше като процент.

Направено е изменение в системата, така че отстъпките/надбавките да се отпечатват коректно на фискалния бон.

Описаното поведение не засяга фискалните принтери.

#### **20-572. Корекция в източник "-214. Добавяне на платените аванси" да не се изчислява ДДС% с формула**

В източник "-214. Добавяне на платените аванси" е направена корекция ДДС% да не е изчислимо поле. По правило за него не се задават формули, тъй като при закръгления се получават разминавания в стойността му.

## <span id="page-40-1"></span>**Версия 2020.01.23**

#### **20-573. В конкретни системни източници е съобразена подмяната на поле IMPORT\_TYPE с EXTERNAL\_SYSTEM\_ID**

Във връзка с разработените промени при работа с Външни системи, в системни източници - 339, -340, -239 е съобразена подмяната на поле IMPORT\_TYPE с EXTERNAL\_SYSTEM\_ID, така че да работят коректно.

## <span id="page-40-2"></span>**Версия 2020.01.24**

#### **0-4126. В Дебитно известие за Основание за изменение на документ не се прави проверка за съответствие към СУПТО основание**

При издаване на Дебитно известие стандартно се посочва Основание за изменението на документа, което е задължителен реквизит. Съобразено е при Приключване на Дебитно известие, за попълненото Основание за изменение на документа да не се прави проверка, дали избраното основание има СУПТО съответствие.

#### **0-4110. Подобрения за бързодействие на системата**

Реализирани са промени в системата с цел бързодействие при сканиране на баркодове, смяна на контрагент, приключване на документ.

#### **0-4131. Правило при анулиране на приключен СУПТО ТД**

Към момента може да се анулира приключен СУПТО ТД, който влияе на дълг и количества само ако по него няма СУПТО ФД. Допълнително условие е, по него да има издаден номер за Фактура/КИ/ДИ. В останалите случаи анулиране може да се извърши само на отключен ТД.

#### **20-575. Подобрение изгледа на СУПТО справка "18.5 Анулирани продажби"**

За по-ясно разграничаване на анулираните Фактури/КИ/ДИ от анулираните отключени документи е приложено оцветяване в жълто за редовете с фактури (ТД с номер от кочан). За яснота е поставен пояснителен лейбъл за оцветените редове.

#### **20-574. В източник "-239. Скрипт за импорт на Поръчка от EDI" имплементирана логиката от системата за попълване на работно място**

Източник "-239. Скрипт за импорт на Поръчка/заявка ЕДИ" е съобразен с логиката, заложена в системата за попълване на работните места в документите. Ако е посочено работно място, което не е обвързано с конкретен обект, но избрания обект за импорта е в рамките на същия собственик, то е валидно за избор.

Стандартно, ако работно място е зададено за конкретен обект, то е валидно само за него. Ако за раб.място има посочен само собственик, без обект, тогава то е достъпно за всички обекти на собственика.

## <span id="page-41-0"></span>**Версия 2020.01.27**

#### **0-4134. Промени за правилно връщане на BLOB полета в REST сървиса**

Направени са промени в REST сървиса за коректно кодиране в Base64 на блоб полетата и за правилното им връщане.

#### **20-564. Подобрения в скрипта за копиране на Настройки от база в база**

Направени са промени в скрипта за копиране на Настройки от база в база (източник -172.) за успешно копиране на списъци за избор, главно меню, достъп до главно меню и др.

#### 20-576. Сортиране на документи в Справка Контрол на СДЦ (изт. -208) по "Дата/час" и по **"Последна редакция на"**

В източник "-208. Контрол на СДЦ/Себестойност/Наличност на фирмата" е направено подобрение, така че сортировката на данните да е по "Дата и час", "Последно редактиран на", "Номер на ТД".

## <span id="page-41-1"></span>**Версия 2020.01.29**

#### **0-4135. Подобрен изгледа на формата за Тест на Списък за избор**

Коригиран е изгледа на формата за Тест на Списък за избор поради разместване на елементите.

## <span id="page-41-2"></span>**Версия 2020.01.30**

#### **20-577. Източник "-195 SPEEDY интерфейс, Инициализация, скрипт №1 от 4" съобразен с изисквания формат за телефонен номер от Спиди**

Поради промяна от Спиди на изисквания формат за телефонен номер при генериране на товарителница (от вида +359XXXXXXXX или 0XXXXXXXXX), източник "-195 SPEEDY интерфейс, Инициализация, скрипт №1 от 4" е съобразен, така че при изтегляне на номера на Получателя от данните в базата, да не се премахва '+' пред телефонния номер.

## <span id="page-42-0"></span>**Версия 2020.01.31**

#### **0-4136. В скриптовете възможност за копиране на SQL с премахване/слагане на апострофи**

При писане на SQL заявка, при поставяне в кода е необходимо всички апострофи да се удвоят. Съответно обратно, ако от кода се налага да се извади отделната заявка и да се пробва в редактор, трябва да се махнат апострофите.

За улеснение на този вид действия при работа със скриптове (без значение от какъв тип са), в изгледите за редакция на Източник на данни са добавени два бутона:

- Копирай в клипборда без апострофи
- Постави от клипборда с апострофи

## <span id="page-42-1"></span>**Версия 2020.02.06**

#### **0-4147. Функция в Репорт Билдър за търсене на всички локални принтери и приемане на дума като входен параметър**

В Репорт Билдър е реализирана функция, която връща наименованията на всички локални принтери и приема като входен параметър дума, по която се търси в наименованията на намерените устройства. При съвпадение намереният резултат се попълва като наименование на подразбиращия се принтер.

## <span id="page-42-2"></span>**Версия 2020.02.10**

#### 20-583. Разширяване възможностите на източник "-172. Копиране на настройки от база в база"

Подобрен е източник "-172. Копиране на настройки от база в база" като е добавен параметър, който да указва дали да се копират редовете от таблица SYS\$BLOCKS.

## <span id="page-42-3"></span>**Версия 2020.02.11**

#### **0-4163. Корекция при Асоцииране на сериен/партиден номер с баркод, когато фокусът е в реда за Нов запис**

Съобразено е при Асоцииране на сериен/партиден номер с баркод , когато фокусът е в реда за нов запис, същият да се асоциира коректно към съответната позиция в документа.

## <span id="page-42-4"></span>**Версия 2020.02.12**

#### **0-4119. 64 битово СУПТО ехе**

До момента при работа с ЕРП системата се разпространяваше само НЕ-СУПТО 64 битова версия. За да може и на СУПТО работни места за тежки справки да се използва цялата налична рам памет на компютъра, в процедурата за билдване на нова официална версия, е добавено автоматично създаване и на 64 битово СУПТО ЕХЕ.

## <span id="page-42-5"></span>**Версия 2020.02.13**

#### **20-580. Подобрени системни справки за Ревизия**

Подобрени са системни източници "-76. Търсене на Ревизия" и "-122. Справка Броене в ревизия", така че да се изпълняват коректно и при двоен клик върху ред, да се отваря съответния документ.

Забележка: В източник "-122. Справка Броене в ревизия", в релийз 2019.10 при двоен клик се отваря Ревизията за съответното Броене. В бъдещ нов релийз ще се отваря директно документа за Броене.

## <span id="page-43-0"></span>**Версия 2020.02.14**

#### **20-586. Корекция на условията за филтриране за параметрите в Справка Каса движение**

В системен източник "-40. Справка Каса движение" за всички параметри (филтри) е съобразено коректното използване на условията за филтриране на данните, така че освен "е равно" да се използват и останалите видове условия.

#### **20-549/587. Промяна на източници "-140. Доставки по обекти по ден от седмицата" и "-168. Справка Преглед на старо прихващане" за коректно изпълнение**

Презаписан е изгледа на източник "-140. Доставки по обекти по ден от седмицата", така че същият да се изпълнява коректно без наличие на грешка "Argument out of range".

Нанесена е промяна и в източник "-168. Справка Преглед на старо прихващане", така че да се изпълнява без грешка от вида "Invalid variant type conversion".

#### **20-588. Параметри "Тип ТД за ТД №" и "Тип ТД за Фактура №" (в източник -338) позволяват условие "Е в списъка"**

В системен източник "-338. ON-LineГенериране на Сторно/Кредитно известие по продажба", за удобство при филтриране на данните, за параметрите "Тип ТД за ТД №" и "Тип ТД за Фактура №" е реализирано да позволяват условие "Е в списъка".

## <span id="page-43-1"></span>**Версия 2020.02.18**

#### **20-592. Нови опции на закръгляне в Базовия копиращ скрипт за ТД**

За да може да се подават валидни данни на ФУ при създаване на един документ, с копиране от друг, те да бъдат еднакви и да нямат разлики от закръгление, в Базовия скрипт за копиране на ТД (източник -1) беше добавен параметър "Начин на закръгление" с опции:

1 - Закръгление, когато не е нужен поредов фискален бон – подразбиращ се (текущия начин на работа)

2 - Закръгление подходящо за печат на поредов фискален бон

При използване на формули за фактури обаче, в които няма закръгляне на Стойността с ДДС като касов апарат, Базовият копиращ скрипт не закръгля, а ЕРП системата закръгля Стойността без ДДС до знак настроен в Конфигурацията на програмата. Поради тази причина при копиране на документи, при определени Ед. цени и Отстъпки е възможно да се получи разлика при показване на Стойността с ДДС в програмата и пресмятането на стойността при издаване на фискален бон.

За избягване на подобни ситуации са разширени възможностите на параметър "Начин на закръгление", за поставяне на закръгляне и според формулите на програмата. За целта са добавени две нови опции:

3 - закръгля "Стойност без ДДС" до знак, зависим от Конфигурацията на програмата

4 - закръгля "Стойност без ДДС" до втори знак.

След като се закръглят стойностите се преизчисляват "Стойност с ДДС" и "Стойност ДДС".

## <span id="page-43-2"></span>**Версия 2020.02.19**

#### **0-4173. Възможност за автоматично отваряне на списък за избор при позициониране в съответното поле**

За улеснение и по-бърза работа при попълване на данни в системата, се предоставя възможност за настройка при позициониране в поле, съответният списък за избор да се отваря автоматично.

#### **20-593. Корекция в източник "-71. Справка Позиции в търговски документи"**

При наличие на Гаранционен срок за позиция, до момента при изпълнение на източник "-71. Справка Позиции в търговски документи" излизаше грешка от вида "Conversion error from string".

Направена е промяна в източника и същият вече се изпълнява коректно.

#### **20-594/599. Възможност за избор на типове ФД при конвертиране на НЕ-СУПТО ТД в СУПТО с изтoчник "-359. Извиква копиране на ФД (доп. "викачка" на копирания за ФД)"**

При така реализираната функционалност до момента, конвертирането на НЕ-СУПТО документ в СУПТО продажба е процес стартиращ с копиране (изт.-1), извикващ източник -359 (доп. викачка) , последван от източник -228. БАЗОВ СКРИПТ ЗА КОПИРАНЕ НА ФД от ТД и -5.БАЗОВ СКРИПТ ЗА КОПИРАНЕ НА ФД.

За да може да се управляват кои ФД от НЕ-СУПТО документа да се имат предвид при конвертирането, в източник "-359. Извиква копиране на ФД (доп. "викачка" на копирания за ФД)" е добавен параметър за "Видове ФД, които ще бъдат копирани в Новия ТД", чиито стойности могат да се подават на източник -5. (към изт. -228. се подава ТД с прилежащите му ФД и затова към него няма как да се подават конкретни типове ФД).

#### *Промяна на източник "-228. БАЗОВ СКРИПТ ЗА КОПИРАНЕ НА ФД от ТД" за коректно пресмятане на остатъчен дълг*

Направена е промяна в източник "-228. БАЗОВ СКРИПТ ЗА КОПИРАНЕ НА ФД от ТД". така че остатъчният дълг (SUM\_TYPE=7) да се пресмята на ниво Контрагент, без значение Обектите в документа.

#### **20-595. Параметър за Номер на нов документ в Базов копиращ скрипт за ТД**

За покриване на специфични процеси при копирането за сложни вериги от документи, в Базовия копиращ скрипт за ТД (източник -1.) е добавен параметър за "Номер на нов документ".

Ако не е зададена стойност за него, стандартно ще се използва изтегляне на номер за нов документ от генератора. Налице е проверка дали съществува ТД с посочения номер. При наличие на съвпадение излиза грешка и копирането не може да се изпълни.

## <span id="page-44-0"></span>**Версия 2020.02.20**

#### **20-585. Източник "-172. Копиране на настройки от база в база" съобразен с копиране на Еконт таблици**

Източник "-172. Копиране на настройки от база в база" е разширен с параметри за копиране на Еконт таблиците – Конфигурация на Еконт интерфейс (ECONT\$CONFIG) и Типовете пратки (ЕCONT\$SHIPMENT\_TYPES).

## <span id="page-44-1"></span>**Версия 2020.02.25**

#### **0-4178. Промяна в текста при печат на ФБ по Фактура/КИ/ДИ**

С промяна в брой 8 на ДВ относно Наредба Н-18 се въвежда следното изискване:

*Създава се ал. 9: "(9) В случаите по ал. 1, т. 15 и ал. 7 се допуска номерът и датата на фактурата да се съдържат във фискалния/системния бон като свободен текст, като в тези случаи задължително се програмира артикул/департамент "По фактура" или "Плащане по фактура"."*

В тази връзка се променя текста при печат на бон по Фактура/КИ/ДИ от "Платено" на "Плащане по фактура" (респ. "Плащане по фактура в ДП").

## <span id="page-44-2"></span>**Версия 2020.02.27**

#### **20-600. Промяна на проверката за съществуваща товарителница по документ в Еконт интерфейс (източници -351, -350)**

До момента при генериране на товарителница през Еконт интерфейс, проверката за наличие на друга такава по същия документ беше на база поле "Товарителница №" в таб Куриери в ТД.

Ако потребител обаче попълва ръчно данните за товарителница и е избрал Куриер, но все още не е въвел "Товарителница №", при опит за автоматично генериране на същата, тя ще се запише и така ще се изгубят въведените данни за желания, ръчно избран Куриер.

Поради тази причина проверката за съществуваща товарителница по даден ТД е изместена на ниво попълнено поле "Куриер".

## <span id="page-45-0"></span>**Версия 2020.03.02**

#### **0-4184. Възможност за смяна на Куриер в ТД след анулиране на товарителница**

При работа с онлайн магазин се изпращат пратки с повече от един куриер, като обикновено клиентът има възможност да избира, с кой да му бъде доставена стоката. Понякога той може да избере един куриер, но в последствие да реши да го смени с друг, преди да е генерирана товарителница. До момента в системата нямаше възможност веднъж попълнен Куриер, същият да се променя, особено ако е системен.

Направена е промяна, така че след анулиране на товарителница вече да се позволява редакцията на Куриер в ТД. Полето се зачиства и в последствие може да се създаде нова товарителница с друг куриер (системен или друг ръчно въведен).

## <span id="page-45-1"></span>**Версия 2020.03.05**

#### **0-4196. Коректно асоцииране на серийни/партидни номера от копиране**

Направени са промени, така че да се извършва коректно копиране и съответното асоцииране на серийни/партидни номера в документ.

## <span id="page-45-2"></span>**Версия 2020.03.10**

#### **0-4189. При плащане по сторно документ с фактура проверка за надвишаване на сумата**

За максимална защита от надплащане по сторно документ с фактура е реализирана проверка преди стартиране на плащането, дали се надвишава сумата или не.

#### **20-603. В Базов копиращ скрипт автоматичното изпълнение на изглед съобразено с**  параметър "Начин на закръгление"

В Базовия копиращ скрипт (източник -1) при изпълнение на изгледа, посочен в параметър VIEW\_REF е добавено да се предава параметъра, определящ дали да се закръгля стойността в документа (Начин на закръгление, D\_ROUND\_TYPE).

## <span id="page-45-3"></span>**Версия 2020.03.11**

#### **0-4200. Подобрения при възникване на грешка в информационно табло**

Стандартно, когато възникне грешка при изпълнение на елемент от информационното табло на програмата, се прави опит чрез съобщение, текста на грешката да се покаже на потребителя. Когато по някаква причина грешката няма текст, например при системни грешки, до момента излизаше празно съобщение.

Направена е промяна, при възникване на подобна грешка, която няма текст, същата да не се показва като празно съобщение.

## <span id="page-45-4"></span>**Версия 2020.03.19**

#### **20-616. Системен скрипт за ЕКОНТ интерфейс за повторно инициализиране.**

До сега, ако по документ има запомнен пикинг на товарителница, за да може да се стартира нов, стойността на параметър "Създай наново пикинга" (ДА/НЕ) се променяше ръчно.

С цел бързина и автоматично изпълнение на функционалността е създаден нов системен изглед "Еконт интерфейс, Инициализация скрипт 1 от 4 (ОТНОВО)" с подразбираща се стойност на параметъра "ДА". В пикинга единствено ще се заредят подразбиращите се стойности от конфигурацията на Еконт интерфейс и данните от документа.

## <span id="page-45-5"></span>**Версия 2020.03.20**

**0-4205. Задължително попълване на Три имена, Длъжност и Код на оператор при създаване на нов потребител през СУПТО ехе**

При създаване на нов Потребител през СУПТО ехе вече се изисква задължително попълване на полетата с данни, необходими за обработка на СУПТО документи:

- Три имена
- Длъжност
- Код на оператор

#### **20-608. Проверка за отрицателна сума на Наложен платеж в Еконт интерфейс**

В момента, ако се въведе отрицателна сума за Наложен платеж, интерфейсът не спира изпълнението на скрипта. Системата на Еконт игнорира полето в такива случаи и въобще не се активира услугата, въпреки, че за параметъра за Наложен платеж е избрано "Да".

За да се избегне това поведение е добавена проверка, ако сумата е по-малка от нула да се визуализира забранително съобщение с подходящ текст за несъответствие.

## <span id="page-46-0"></span>**Версия 2020.03.23**

#### **0-4206. Премахване на функционалността за Ръчно въвеждане на УНП**

Спира се функционалността за Ръчно въвеждане на УНП в СУПТО документи. Премахната е съответната групова политика за търговските документи, включително и бутонът, с който се изпълняваше това действие.

## <span id="page-46-1"></span>**Версия 2020.03.25**

#### **0-4210 (РЕСТ ехе). Възможност за задаване на период на изчакване между транзакциите за избягване на грешки от вида "deadlock"**

За да се избегне грешка от вида "deadlock", при едновременно изпълнение от няколко клиента на изглед от REST сървиса, е необходимо различните транзакции в REST сървиса да се изчакват, ако трябва да променят едни и същи данни в базата. Това е постигнато с включване на параметри в настройките на транзакцията. Така, вместо да излезе грешка, ако транкзакция трябва да ъпдейтне запис, който вече е променен от друга активна транзакция, тя ще изчака зададен период в секунди. Интервалът за изчакване в секунди се задава като настройка в сървиса, в ново поле "Lock timeout" в страница "Database". По подразбиране стойността в това поле е нула, което отговаря на текущото поведение до момента.

## <span id="page-46-2"></span>**Версия 2020.03.26**

#### **0-4177. Допълнителна превенция за отпечатване на повтарящ се ФБ**

При печат на ФБ, при разпадане на връзката с ФУ докато се маркират плащанията, на екран се визуализира форма за грешка със съответното съобщение. При избор на бутон "Опитай отново" се затваря текущият бон и се пуска нов. По този начин има два фискални бона по една продажба, като в СУПТО е записана информацията само за един от тях.

За да се избегнат подобни ситуации, в системата са направени допълнителни проверки, като за всички налични драйвери е добавена настройка в конфигурацията на ФУ, дали то поддържа анулиране на бон след направено плащане (по подразбиране е ДА).

При Датекс устройства настройката е приложима за фискални принтери, касовите апарати не я поддържат.

## <span id="page-46-3"></span>**Версия 2020.03.31**

#### **20-617. Допълнение към EDI интерфейс относно логване в интерфейсните таблици**

Направено е допълнение в източник №(-239). Скрипт за импорт на Поръчка/заявка ЕДИ, така, че освен за успешните, да се вписва лог и за неуспешните транзакции на импорт в нужните за целта таблици в базата данни.

## <span id="page-47-0"></span>**Версия 2020.04.01**

#### **0-4105. Корекция във функция относно формули за изчисление**

Направена е промяна във функция, използвана от формулите за изчисление в търговските документи, с цел – бързодействие и предотвратяване на неточности.

#### **0-4209. Проверка за ДДС% в ДДС област на ниво КОД на ДДС групи**

В практиката е възможно да се извършват продажби в държави, в които основният ДДС % е различен от този в България и има различна ставка за нехранителни и хранителни стоки.

Например за Румъния ДДС% за нехранителни стоки е 19%, а за храни е 9%.

Ако в СУПТО се настрои нова ДДС група със съответните връзки за ДДС област, ДДС група и ДДС%, при СУПТО плащане сработва проверката, че в ДДС областта на документа се съдържат различни ДДС групи с еднакъв процент и плащане не може да се осъществи.

За да се покрие подобен процес на работа е направена промяна, така че проверката за ДДС% в една ДДС област, вече да е на ниво КОД на ДДС група. Вече се проверява дали за съответния ДДС % има два различни Кода на ДДС групи, а не две различни ДДС групи. За реализация на новия начин на работа се създават различни ДДС групи с един и същ КОД, след

което за тези ДДС групи ( с еднакъв код), на ниво ДДС област, се залага един и същ ДДС%.

## <span id="page-47-1"></span>**Версия 2020.04.06**

#### **0-4197. Подобрение при добавянето на снимки в номенклатурата на Позициите**

Направено е подобрение в добавянето на снимки в позициите. Избегнато е некоректно поведение, свързано с първоначалното добавяне и незапазване на информация за файла в грида, служещ за тази цел в таб "Снимки" в номенклатурата.

Ако новодобавените файлове не са записани в базата, то те ще бъдат принудително запомнени в случай, че бъдат избрани като подразбиращи се (или е включена тази настройка), преди да се преименуват.

## <span id="page-47-2"></span>**Версия 2020.04.15**

#### **20-624. Промяна в текст на забранително съобщение**

Допълнение в текста на съобщение №23:

Текст преди промяната: "Не можете да създавате приключени документи!"

Текст след промяната: "Не можете да създавате приключени или анулирани документи!" Промяната е отразена и за текстовете на английски и албански език.

## <span id="page-47-3"></span>**Версия 2020.04.23**

#### **0-4234. Промяна на процедури за проверка на дългове, вкл. Резервации**

С цел подобряване използването на свободна наличност в различни процеси на резервиране на стока са направени подобрения в процедурите за пресмятане на дългове. По този начин вече е възможно и "преместване" на резервации от един Контрагент към друг.

## <span id="page-47-4"></span>**Версия 2020.04.29**

#### **20-626/636. Подобрения в източник "-78. Издаване на фактура по нефактурирани ТД"**

#### *Корекция в начина на показване на отстъпката в обединяващ документ*

При обединяване на документи за фактуриране, в новосъздадения документ в полето, обозначаващо стойността на отстъпката на артикула, същата се сумираше от изходните документи.

Направена е корекция, при която вече се попълва отстъпката за единица количество, в зависимост от цената и процента отстъпка.

#### *Корекция на съобщение*

За по-голяма яснота, съобщението "8. Датата на документа е различна от максимално допустимата: dd/mm/yyyy" е променено на "8. Датата на документа не може да е преди dd/mm/yyyy".

#### **20-637. Добавяне на колона Коментар в източник "-7. Търсене на ТД"**

Добавено е поле "Коментар", като възможна колона за избор в изгледа на системна справка "-7. Търсене на ТД".

#### 20-648. Добавяне на "МАХ % ТО" в източник "-60. Справка - цени"

Преди промяната, за да се намерят зададените максимални % ТО за позициите, трябваше да се търси конкретна преоценка, което отнема време.

За да се оптимизира работата, в източника е добавена колона на име "МАХ % ТО", която е изведена в изгледа (-87) в банд "Позиция" и съдържа максималния процент на отстъпка за дадената позиция.

## <span id="page-48-0"></span>**Версия 2020.05.14**

#### **0-4272. Създаване на лог за GDPR и при вмъкване, и при ъпдейт на запис при наличие на синхронизация**

Стандартно, при създаване на лог за GDPR от ком модулите се създава заявка за лога, която да се изпрати в централата, за да може целия GDPR да е налице само в централата.

Ако по време на синхронизацията обаче прекъсне връзката е възможно записът в лога да се запише и последствие да се опита отново да предаде лога, което води до грешка в синхронизацията.

За целта е направена промяна в процедурата за създаване на лог да не е само при вмъкване (insert into), а и при ъпдейт (update).

## <span id="page-48-1"></span>**Версия 2020.05.15**

#### **0-4226. Оптимизация при отваряне на Контрагент с хиляди местоположения**

Налице е подобрение в бързодействието при отваряне на контрагенти с множество местоположения от порядъка на хиляди. Подобрението се наблюдава и при редакцията на такъв контрагент или отварянето на контрагенти през картона на друг.

#### **0-4274. Корекция при Преизчисляването на себестойност за Позиция**

Направена е промяна в преизчисляването на себестойност на ниво Позиция, така че да не се изтриват себестойностите на позициите, участващи в документите на конкретно посочената позиция.

## <span id="page-48-2"></span>**Версия 2020.05.22**

#### **0-4236. Подобрения в драйвера на Тремол - печата на отстъпки, приспадане на аванс и други**

В драйвера за ТРЕМОЛ устройствата са реализирани необходимите промени, така че да се подават коректни стойности на остъпките/надбавките при печат на ФБ. Съобразено е и приспадането на Аванс в поредов ТД.

#### **0-4276. В Конфигурация на Спиди интерфейс възможност за връзка на един Обект към повече Собственици**

С първоначалната реализацията на Спиди интерфейс в Конфигурацията на Спиди беше заложено да не се позволява за различни собственици да се посочва един и същи обект. Практиката обаче допуска и налага няколко собственика да ползват един общ обект при формиране на товарителниците си.

Поради тази причина е направена промяна в Конфигурацията на Спиди да позволява избор на един и същ обект за различни собственици.

## <span id="page-49-0"></span>**Версия 2020.05.28**

#### **0-4009/4279. Възможност за копиране на ТД и ФД даже и без Собственост върху тях**

До момента, при използване на Собствеността на документите, при липса на такава се стопираше възможността за копиране на самите документи, тъй като скриптовете запомняха и без да има промяна в тях.

Направена е промяна в скриптовете да се проверява собствеността при запомняне (отметка "Запомни преди извикване") само ако има някаква промяна в конкретните документи.

По този начин вече и ТД и ФД могат да се копират успешно, даже и да няма собственост върху тях.

## <span id="page-49-1"></span>**Версия 2020.06.16**

#### **0-4294. Промяна при ъпгрейд, заради наличие на несистемни редове в преводите на източник (-1. Базов копиращ скрипт за ТД)**

Обикновено, ако към системна справка/скрипт бъде добавено съобщение за Превод, то приема отрицателно ID. Ако се добави връзка на тази справка/скрипт към някой тип ТД/ФД и от настройките на ТД/ФД се експортира съответния тип ТД/ФД, при последващото му импортиране, IDто на съобщението се преобразува в положително и това води до грешки при ъпгрейд в таблица SYS\$ACTION DS\_TRANSLATIONS.

Направени са корекции за избягване на такъв тип грешки, като за целта преобразуваните при импорт ID на съобщенията на системните записи се променят да станат отрицателни. Преводите на съобщение с №25 в източник (-1) вече са с ID (-81) и (-82).

## <span id="page-49-2"></span>**Версия 2020.07.01**

#### **0-4304. Възможност за подаване на специални символи през РЕСТ**

Съобразено е, при работа с РЕСТ сървис, освен кирилица и латиница, коректно да се подават и различни специални символи като ÜÖÄČŠŽĆĐ.

## <span id="page-49-3"></span>**Версия 2020.07.08**

#### **0-4307. При синхронизация коректно предаване на блоб полетата на източник, създаден в един ком модул към останалите ком модули**

До момента, ако в ком модул (например в HO) се направеха промени в таблица, която има няколко блоб полета (например източници на данни) и те са в повече от две от тях едновременно с един запис (не се записва всяка промяна, а се променя повече от едно и наведнъж се прави запис), при синхронизация същите се предават коректно към сървъра, но по останалите ком модули се клонираха само 2 блоб полета.

След направената промяна блоб полетата вече се пренасят коректно навсякъде по ком модулите без загуба.

## <span id="page-49-4"></span>**Версия 2020.07.10**

#### **20-674. Възможност да се извежда референция в ПДФ на товарителница в Еконт интерфейс**

Когато клиент прави поръчка в сайт, той получава уникален номер на поръчката, която се предава и към Selmatic ERP. В последствие стоката по тази поръчка се спедира към клиента, и е логично да е описано по коя поръчка е, с цел проследимост на целия процес. С помощта на управлението на референциите, посредством параметър "Референция в товарителницата" може този номер да се запази и пренесе в пикинга. Но в Еконт интерфейс не визуализират референтния номер по пратката в ПДФ на товарителниците.

За тази цел е създаден нов параметър ADD\_REF1\_TO\_DESCRIPTION в източник (-351). "ЕКОНТ интерфейс, Редакция на Picking, скрипт №2 от 4", който указва дали да се добави референцията към описанието. Това поле е единственото място, което към момента със сигурност се визуализира и е подходящо за целта. Приема следните възможни стойности:

null (празно) - не добавя референцията към описанието, по подразбиране

- 1 добавя референцията като я долепва до подразбиращата се стойност на описанието, ако има такава
- 2 добавя референцията, заменяйки подразбиращата се стойност на описанието, ако има такава

## <span id="page-50-0"></span>**Версия 2020.07.13**

#### **0-4318. Съобразено наличието на ЕКОНТ товарителници към документите при изтриване на данни от базата**

Предвид разработката на Еконт интерфейс и наличие на Еконт товарителници към документите, е направена промяна в системата, съобразно използване на скрипта за Изтриване на данни от базата, така че процесът да минава коректно без грешки.